# **Sistem Informasi Pemetaan Tempat Wisata Berbasis Android di Kabupaten Lampung Timur**

**(Skripsi)**

OLEH: ABDURRAHMAN

ADELI

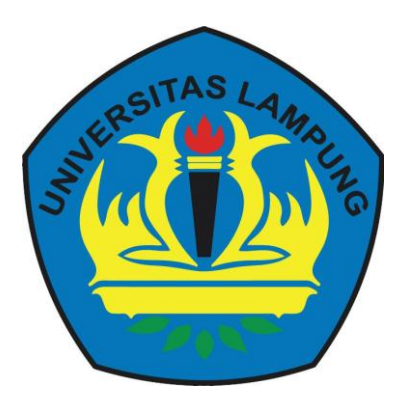

# **FAKULTAS MATEMATIKA DAN ILMU PENGETAHUAN ALAM**

# **UNIVERSITAS LAMPUNG**

**2018**

# **ABSTRACT**

#### **INFORMATION SYSTEM OF TOURISM MAPPING ANDROID**

#### **BASED IN EAST LAMPUNG REGENCY**

#### **BY ABDURRAHMAN**

#### **ADELI**

East Lampung Regency is one of regency in Lampung Province, Indonesia. This regency is located in Sukadana. One of main tourism object in East Lampung is Way Kambas National Park. Many tourism activities that can be done there, such as the elephant safari, photo hunting, riding elephant, and also watching the elephant show. There are many potential tourism as good as Way Kambas National Park, i.e. Pugung Raharjo Arcehological Park, Pasir Sakti Mangrove Forest, Sumatran Rhino Sanctuary and etc. The government of East Lampung promoted tourism objects through the mass media such as newspaper, brochure, and website. Unfortunately, those metode was not sufficient to inform all of potential tourism in East Lampung to local or International tourists. The presentation of information in form of mobile device would be considered easier to get the information anytime and anywhere. This research built an information system of tourism mapping android based for East Lampung Regency that utilize GIS technology. This application is useful to facilitate local or international tourists in finding information and location of tourism in East Lampung Regency. The result of this research showed that the system was successfully built and useful for the users, proven by scores of questionnaire testing.

**Keywords:** *East Lampung Tourism, Tourism, Android, Map, East Lampung Regency.*

# **ABSTRAK**

# **SISTEM INFORMASI PEMETAAN TEMPAT WISATA BERBASIS ANDROID DI KABUPATEN LAMPUNG TIMUR**

#### **OLEH ABDURRAHMAN**

# **ADELI**

Kabupaten Lampung Timur adalah salah satu kabupaten di Provinsi lampung, Indonesia. Kabupaten ini berlokasi di Sukadana. Salah satu objek wisata utama di Lampung Timur adalah Taman Nasional Way Kambas. Ada banyak kegiatan wisata yang dapat dilakukan disana, seperti safari gajah, hunting foto, naik gajah dan juga menonton pertunjukan gajah. Ada banyak tempat pariwisata yang berpotensi sebaik Taman Nasional Way Kambas seperti Taman Purbakala Pugung Raharjo, Taman Wisata Mangrove Pasir Sakti, Suaka Rhino Sumatra dan lainlain. Pemerintah Lampung Timur telah mempromosikan objek-objek wisata melalui media massa seperti surat kabar, brosur, dan *website*. Namun, metode tersebut belum cukup untuk menginformasikan semua objek wisata yang berpotensial di Lampung timur kepada wisatawan lokal maupun wisatawan asing. Penyajian informasi dalam bentuk *mobile device* dirasa akan mempermudah pengguna untuk mendapatkan informasi kapanpun dan dimanapun. Penelitian ini membuat sebuah sistem informasi pemetaan tempat wisata berbasis android di Kabupaten Lampung Timur yang memanfaatkan teknologi GIS di dalamnya. Aplikasi ini berguna untuk menyediakan wisatawan lokal maupun asing dalam mencari informasi dan letak pariwisata yang ada di Kabupaten Lampung Timur. Hasil dari penelitian ini menunjukan bahwa sistem telah berhasil dibuat dan berguna untuk pengguna, terbukti dengan hasil dari kuisioner.

Kata Kunci:*Pariwisata Lampung Timur, Pariwisata, Android, Peta, Kabupaten Lampung Timur*

# **SISTEM INFORMASI PEMETAAN TEMPAT WISATA BERBASIS ANDROID DI KABUPATEN LAMPUNG TIMUR**

**Oleh**

# **ABDURRAHMAN ADELI**

**Skripsi**

Sebagai Salah Satu Syarat untuk Mencapai Gelar SARJANA KOMPUTER

pada

Jurusan Ilmu Komputer Fakultas Matematika dan Ilmu Pengetahuan Alam Universitas Lampung

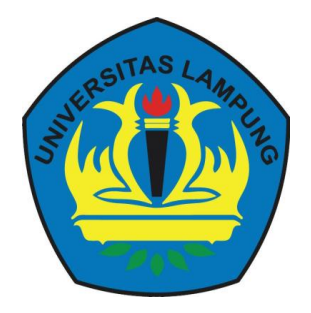

**FAKULTAS MATEMATIKA DAN ILMU PENGETAHUAN ALAM UNIVERSITAS LAMPUNG BANDAR LAMPUNG 2018**

**Judul Skripsi** 

**: SISTEM INFORMASI PEMETAAN TEMPAT WISATA BERBASIS ANDROID DI KABUPATEN LAMPUNG TIMUR** 

Nama Mahasiswa : **Abdurrahman Adeli** Nomor Pokok Mahasiswa : 1317051003 Jurusan : Ilmu Komputer : Matematika dan Ilmu Pengetahuan Alam Fakultas

Mengetahui Ketua Jurusan Ilmu Komputer<br>FMIPA Universitas Lampung Menyetujui<br>Komisi Pembimbing

Dr. Ir. Kurnia Muludl, M.S.Sc. NIP 19640616 198902 1 001

tel Mul !

**Anie Rose frawati, S.T., M.Cs.** NIP197910312006042002

#### MENGESAI

Ketua :Anie **Rose Irawati, S.T., M.Cs.**

~~~ ...•......•....•.•••~

 $+$   $-$ 

Penguji I

Bukan Pembimbing : **Dr. Ir. Kumla Muludi, M.S.Sc.**

PengujllI 61{r~ Bukan Pembimbing : **Tristlyanto, S.Kom., M.I.S., Ph.D**

an Fakultas Matematika dan Ilmu Pengetahuan Alam

D.E.A., Ph.D. **a**710212 199512 1 001

#### **PERNYATAAN**

Saya yang bertanda tangan di bawah ini, menyatakan bahwa skripsi saya yang

Saya yang bertanda tangan di bawah ini, menyatakan bahwa skripsi saya yang berjudul "Sistem Informasi Pemetaan Tempat Wisata Berbasis Android di Kabupaten Lampung Timur" merupakan karya saya sendiri dan bukan karya orang lain. Semua tulisan yang tertuang di skripsi ini telah mengikuti kaidah penulisan karya ilmiah Universitas Lampung. Apabila dikemudian hari terbukti skripsi saya merupakan hasil penjiplakan atau dibuat orang lain, maka saya bersedia menerima sanksi berupa pencabutan gelar yang saya terima.

Bandar Lampung, 27 Februari 2018 F851217256 **ABDURRAHMAN ADELI** NPM 1317015003

#### **RIWAYAT HIDUP**

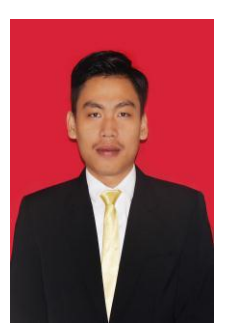

Penulis dilahirkan pada tanggal 02 April 1995 di Bandar Lampung, sebagai anak pertama dari empat bersaudara dengan Ayah yang bernama Santoso, S.P., M.M dan Ibu bernama Dra. Norawati. Penulis menyelesaikan pendidikan formal pertama kali di TK Qurrota A"yun Bandar Lampung pada tahun 2001,

kemudian melanjutkan pendidikan dasar di MIN 1 Tanjung Karang dan selesai pada tahun 2007. Pendidikan menengah pertama pada SMPN 8 Bandar Lampung diselesaikan penulis pada tahun 2010, kemudian melanjutkan kependidikan menengah atas di MAN 2 Bandar Lampung yang diselesaikan pada tahun 2013.

Pada tahun 2013 penulis terdaftar sebagai mahasiswa di Jurusan Ilmu Komputer Fakultas Matematika dan Ilmu Pengetahuan Alam Universitas Lampung. Selama dalam masa perkuliahan, penulis mengikuti organisasi di Jurusan yaitu Himakom (Himpunan Mahasiswa Jurusan Ilmu Komputer) pada Bidang Kesekretariatan periode 2013/2014 hingga periode 2015/2016. Selama menjadi mahasiswa beberapa kegiatan yang dilakukan penulis antara lain pada bulan Juli 2016 penulis melaksanakan Kuliah Kerja Nyata (KKN) di Desa Sumber Bahagia, Seputih Banyak, Kabupaten Lampung Tengah, dan pada bulan Januari 2016 penulis melaksanakan kerja praktik di Kantor KPU (Komisi Pemilihan Umum) Tanjung Karang.

# *PERSEMBAHAN*

*Segala puji Syukur Kehadirat Allah SWT, Kupersembahkan Karya Kecilku Ini Untuk Orang-Orang Yang Aku Cintai dan Sayangi*

*Teruntuk Ayah dan Ibu yang selalu memberikan do'a, motivasi, dan semangat tiada henti, terimakasih sudah melahirkanku ke dunia dan merawatku penuh kasihsayang….*

*Teruntuk adik-adikku, yang tak pernah putus-putusnya memberi nasihat, semangat, motivasi dan do'anya, terima kasih untuk segala kasih sayang, perhatian, usaha dan segala dukungan….*

*Teruntuk teman-teman, terima kasih untuk candatawa, dukungan, perjuangan dan segala kenangan yang telah terukir selama ini. . . .*

> *Teruntuk Almamater Tercinta, UNIVERSITAS LAMPUNG*

# **MOTTO**

"Allah tidak membebani seseorang Melainkan sesuai dengan kadar kesanggupannya" (Q.S. Al-Baqarah: 286)

"Barang siapa keluar untuk mencari ilmu Maka dia berada di jalan Allah" (HR.Turmudzi)

"Sesuatu yang belum dikerjakan, sering kali tampak mustahil; kita baru yakin jika kita berhasil melakukannya dengan baik" (Evelyn Underhill)

"Memang benar skripsi akan selesai pada waktunya, tetapi skripsi tidak bisa selesai dengan sendirinya. Kerjakan dan Selesaikanlah" (Penulis)

"Mendapat Gelar, Menikah dan Memiliki Keturunan adalah moment yang paling membahagiakan untuk kedua orang tuamu, Gapailah secepat mungkin selagi orang tuamu masih ada. Senyum dan tawa bahagia mereka adalah hal yang takkan pernah kau lupakan dalam hidup" (Penulis)

# **SANWACANA**

Assalamualaikum warahmatullahi wabarakatuh.

Segala puji bagi Allah SWT yang selalu melimpahkan rahmat dan hidayah-Nya sehingga penulis dapat menyelesaikan skripsi ini yang berjudul "Sistem Informasi Pemetaan Tempat Wisata Berbasis Android di Kabupaten Lampung Timur" Skripsi ini merupakan salah satu syarat untuk memperoleh gelar Sarjana Komputer di Jurusan Ilmu Komputer Fakultas Matematika dan Ilmu Pengetahuan Alam Universitas Lampung.

Dalam pelaksanaan dan penyusunan skripsi ini penulis sangat berterima kasih dan memberikan penghargaan yang sedalam-dalamnya kepada seluruh pihak yang membantu penulis menyelesaikan skripsi ini. Penulis ingin mengucapkan terima kasih dengan setulus hati terutama kepada:

- 1. Kedua Orang tua tercinta, Bapak Santoso, S.P., M.M. dan Ibu Dra. Norawati, serta adik-adikku; Siti Hasanah, Rahmad Khoirul dan Rezeki Kurniawati yang kusayangi, yang selalu memberikan dukungan, motivasi dan doanya yang tak terhingga.
- 2. Bapak Prof. Drs. Warsito, S.Si., D.E.A., Ph.D. selaku Dekan FMIPA Universitas Lampung.
- 3. Ibu Anie Rose Irawati, S.T., M.Cs. selaku pembimbing skripsi, atas kesediaannya, kesabaran dan keikhlasannya yang luar biasa untuk selalu memberikan dukungan, bimbingan, nasihat, saran dan kritik dalam proses penyelesaian skripsi ini.
- 4. Bapak Dr. Ir. Kurnia Muludi, M.S.Sc. selaku dosen pembahas utama yang telah memberikan saran dan masukan guna penyempurnaan dalam penulisan skripsi ini.
- 5. Bapak Tristiyanto, S.Kom., M.I.S., Ph.D. selaku dosen pembahas kedua skripsi, yang telah memberikan saran dan masukan guna penyempurnaan dalam penulisan skripsi ini.
- 6. Bapak Dr. Ir. Kurnia Muludi, M.S.Sc. selaku ketua Jurusan Ilmu Komputer FMIPA Universitas Lampung dan Pembimbing Akademik penulis.
- 7. Bapak dan Ibu Dosen Jurusan Ilmu Komputer yang telah memberikan ilmu dan pengalaman hidup selama penulis menjadi mahasiswa.
- 8. Ibu Ade Nora Maela, Mas Nofal dan Mas Zai yang telah membantu memudahkan segala urusan administrasi penulis di Jurusan Ilmu Komputer.
- 9. Wibi Cahyo Hastono dan Rita Dwi Lestari yang telah banyak membantu selama proses pembuatan aplikasi.
- 10. Seluruh keluarga dan saudaraku yang telah membantu selama proses perkuliahan yang tidak bisa disebutkan satu persatu.
- 11. Sahabat-sahabat luar biasa di Perkuliahan Rizki Hafizh Nur, M. Apriansyah Setiawan, Randika Gumilar, Tegar Ageng Khresna Ferrial, Alika Nera Julia, Shafina Azzahra, Ully Novianti, Putri Dwi Cantika, Dyah Ayu Safitri terima kasih untuk segala dukungan, doa dan candatawa yang menghiasi waktu-waktu kebersamaan kita selama ini.
- 12. Sahabat-sahabat luar biasa dari SMA Rizky Marstianti, Evania Lestari, Rosyad Kamil, Rofie Tritho terima kasih untuk segala dukungan, doa dan candatawa yang menghiasi waktu-waktu kebersamaan kita selama ini.
- 13. Sahabat luar biasa dari SMP Anggi Ananda Putri terima kasih untuk segala dukungan, doa dan candatawa yang menghiasi waktu-waktu kebersamaan kita selama ini.
- 14. Rekan-rekan yang luar biasa selama KKN Fendi Kurniawan, Rizki Amanda, Febmi Ferbienti, Fentri Hariyanti, Lilik Andriani, Septina Damayanti untuk pengalaman hidup yang luar biasa selama ini.
- 15. Rekan-rekan Ilmu Komputer 2013, dan lain-lain, terimakasih untuk segala dukungan, bantuan serta kebersamaannya selama ini.
- 16. Semua pihak yang secara langsung maupun tidak langsung yang telah membantu dalam penyelesaian skripsi ini.

Penulis telah berusaha semaksimal mungkin dalam penulisan skripsi ini untuk mencapai suatu kelengkapan dan kesempurnaan. Penulis juga mengharapkan saran dan kritik yang bersifat membangun dari semua pihak. Akhirnya dengan segala kerendahan hati penulis berharap skripsi ini dapat memberikan manfaat, baik kepada penulis khususnya maupun kepada pembaca pada umumnya.

> Bandar Lampung, Februari 2018 Penulis,

Abdurrahman Adeli

# **DAFTAR ISI**

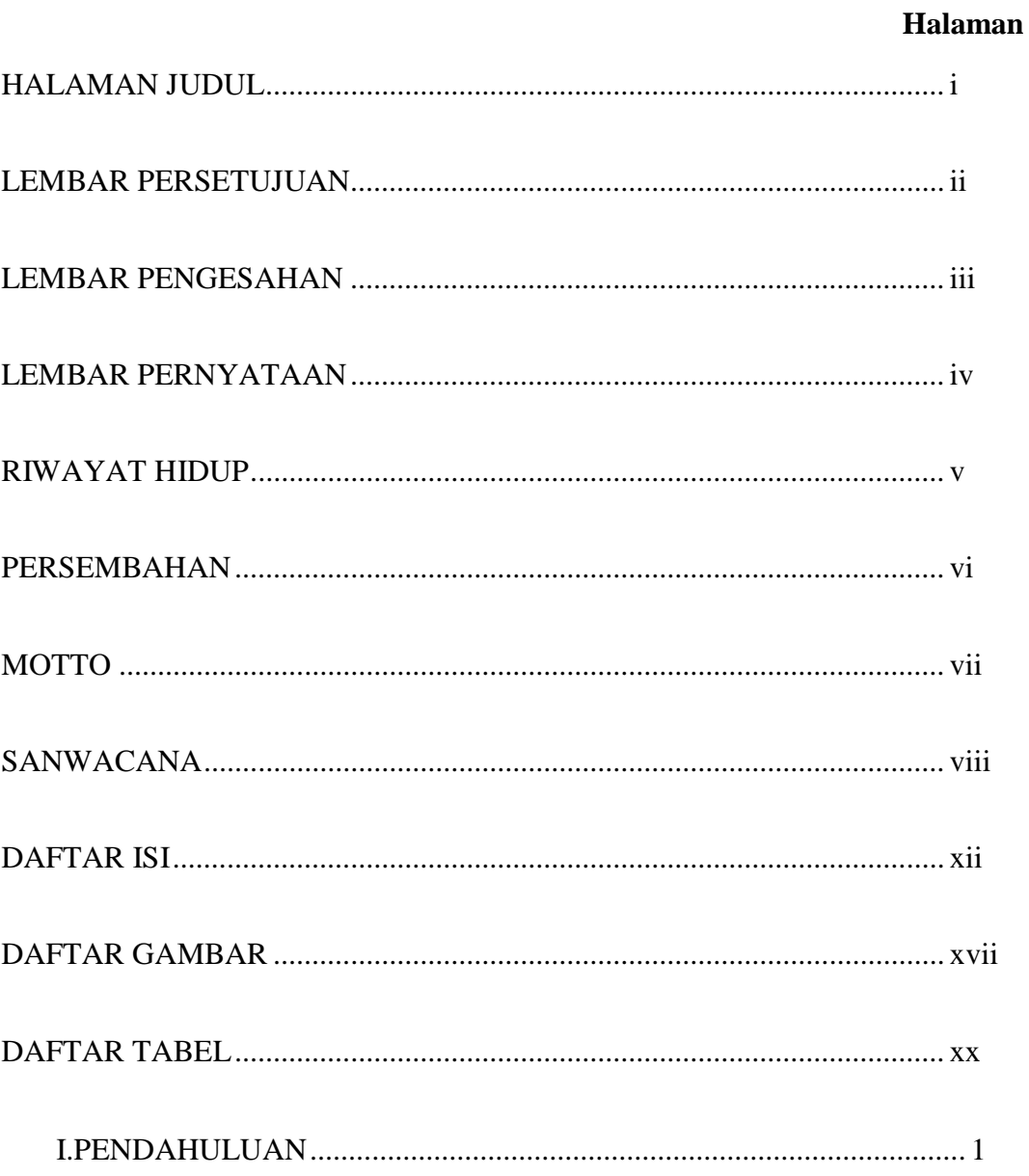

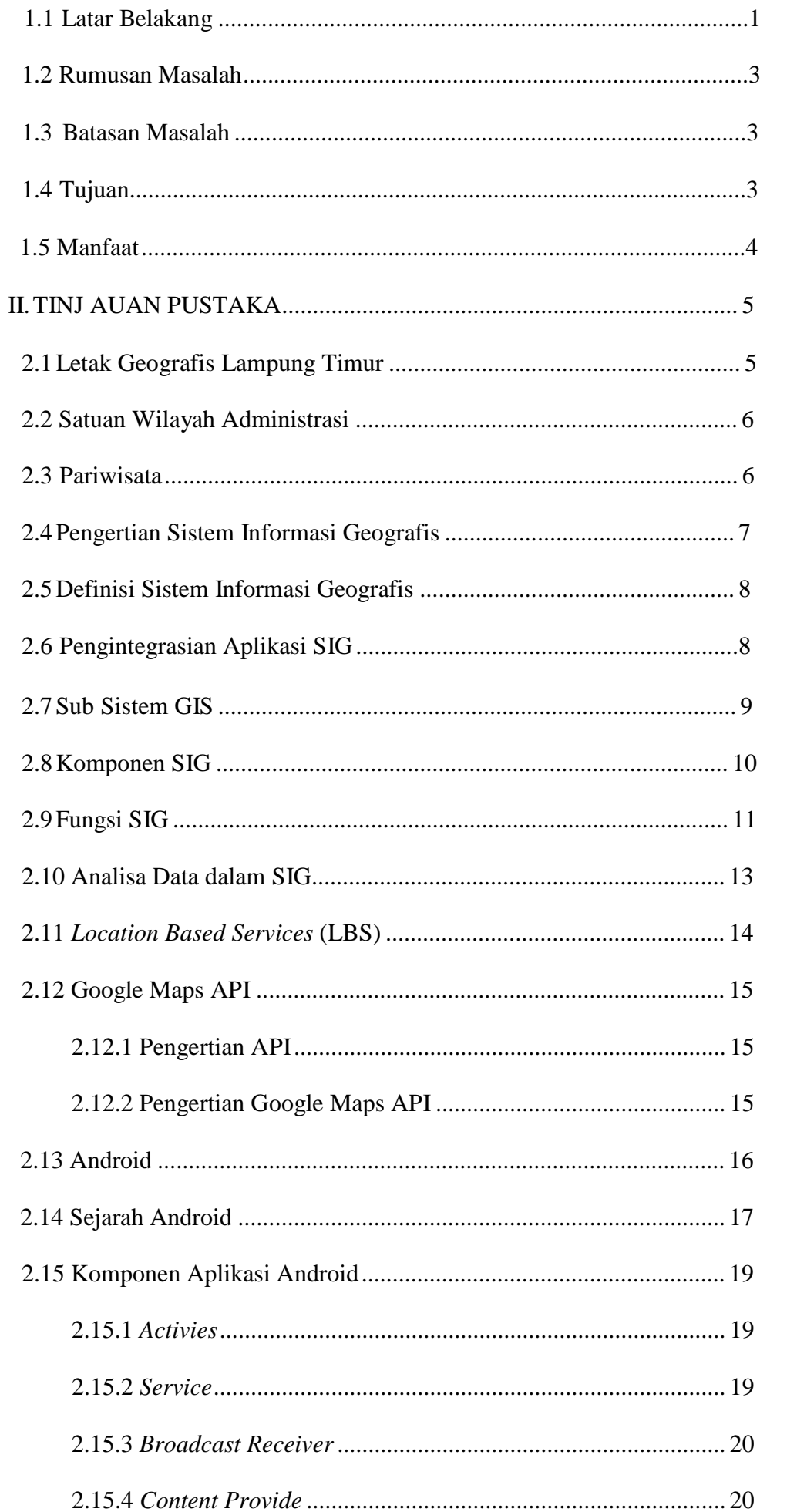

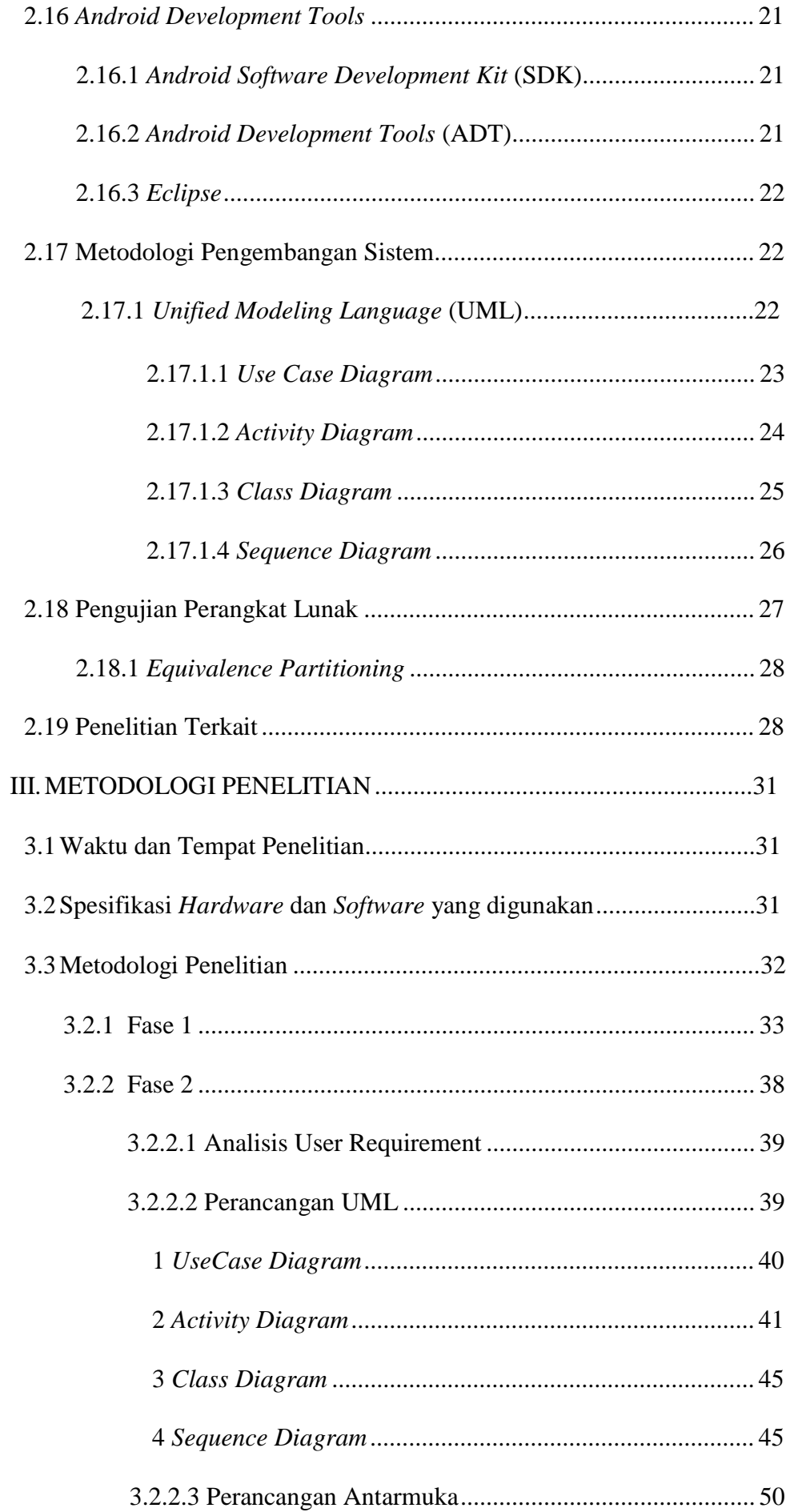

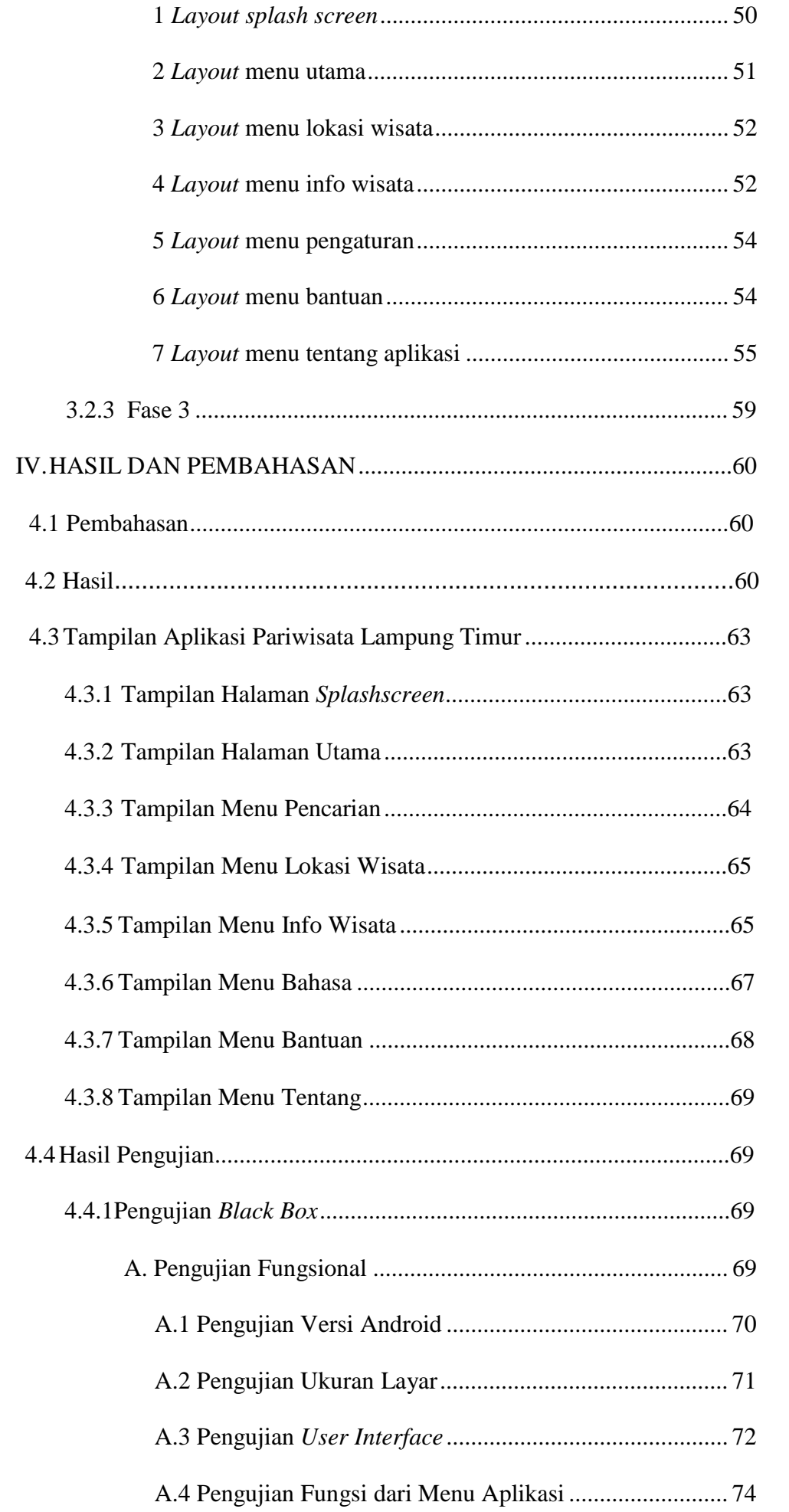

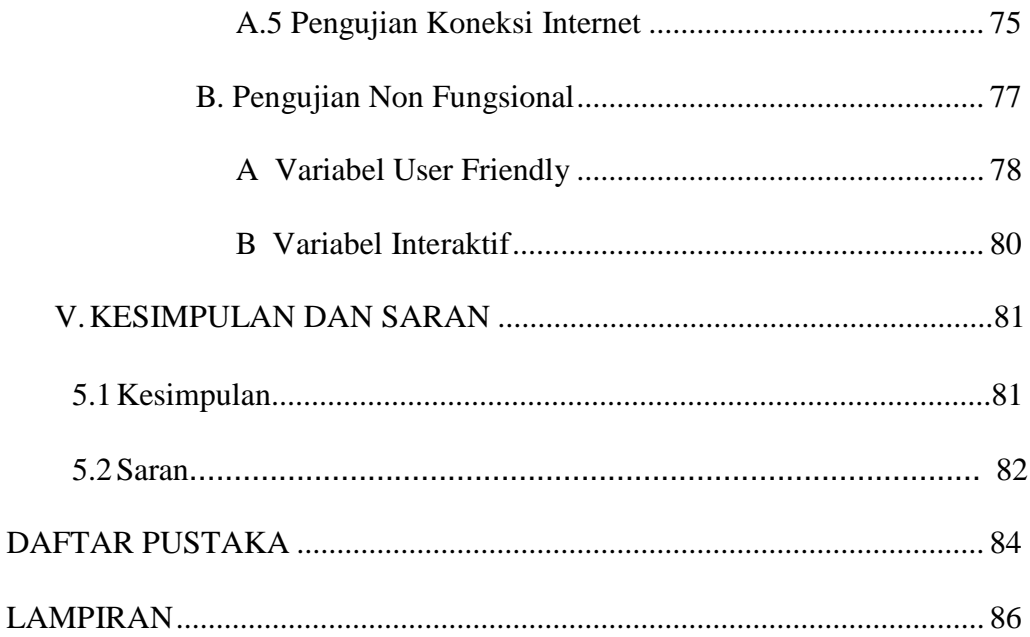

# **DAFTAR GAMBAR**

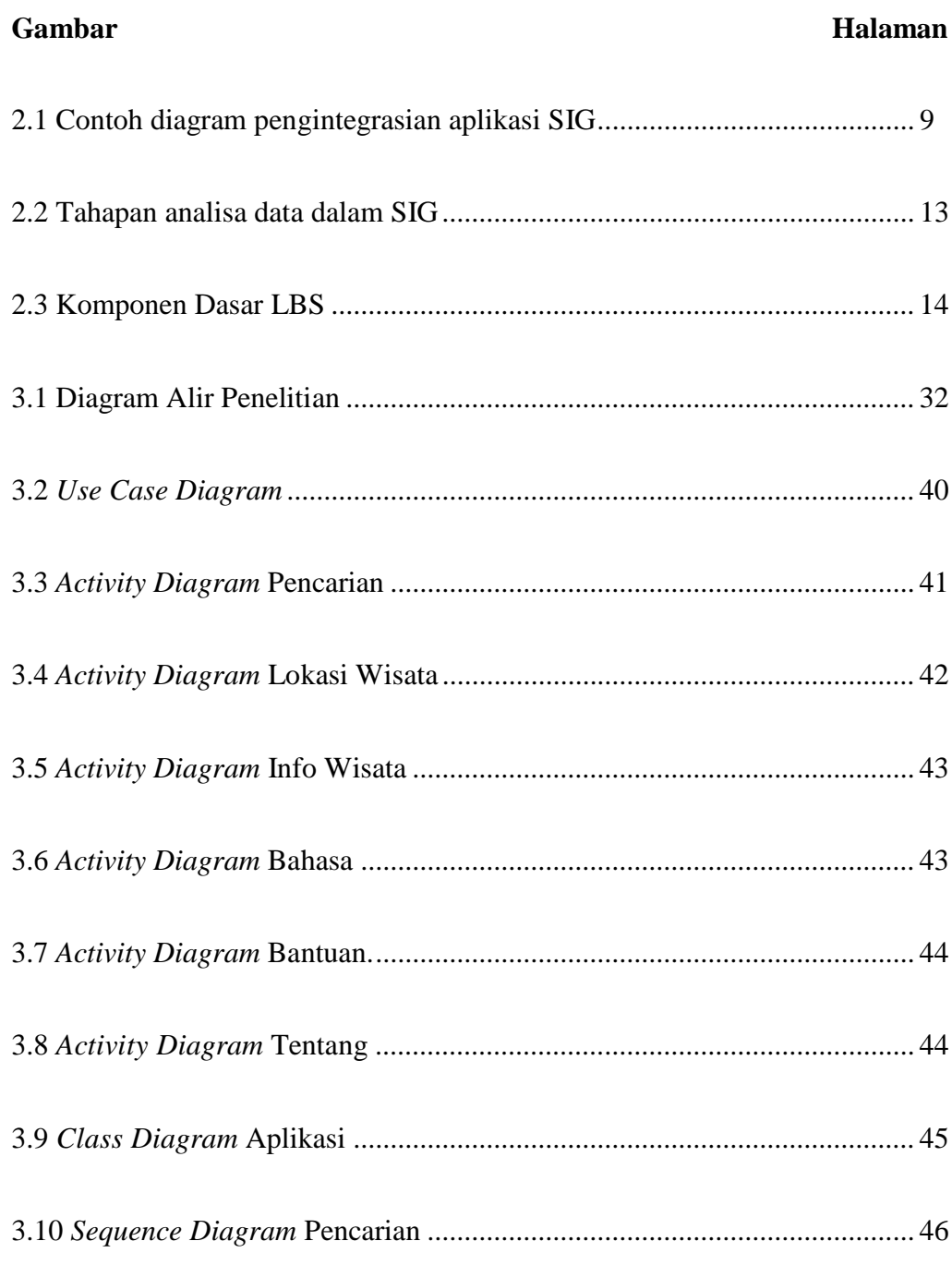

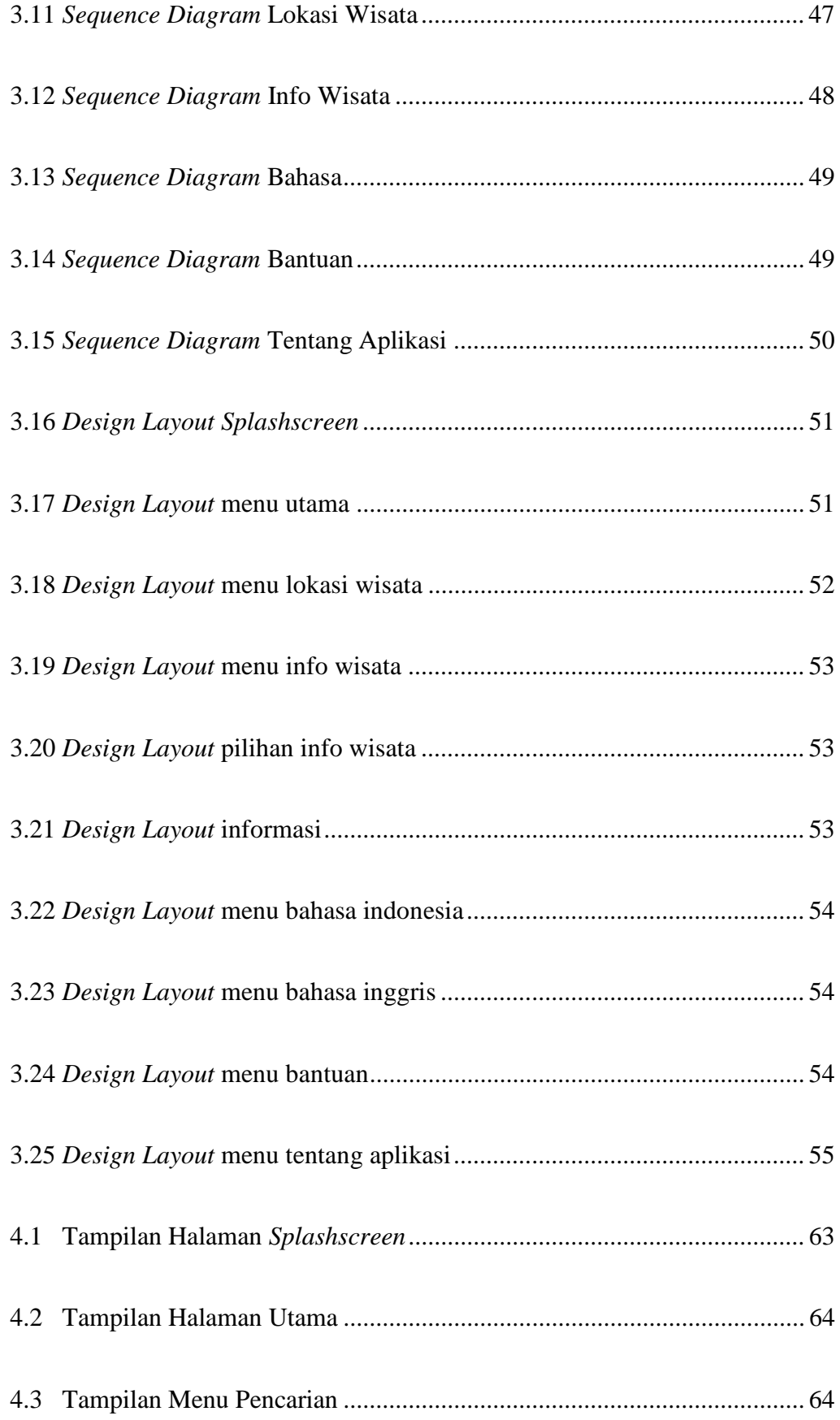

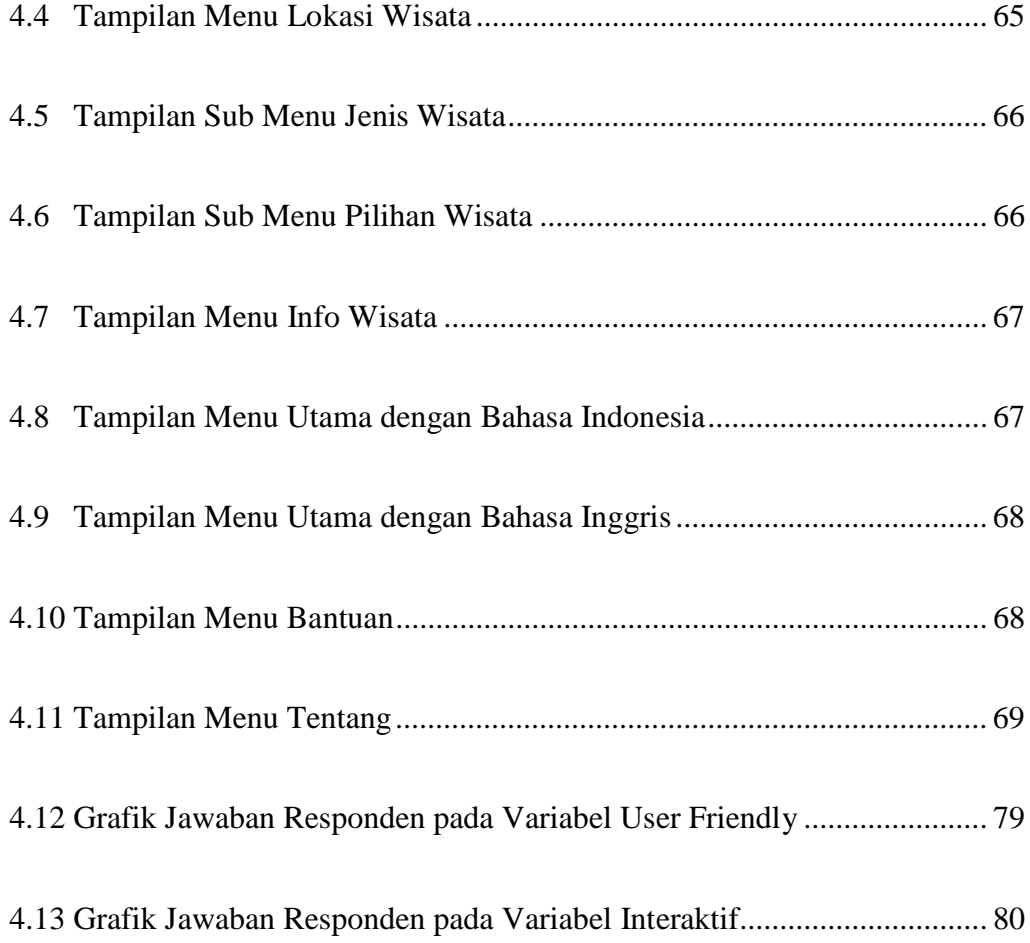

# **DAFTAR TABEL**

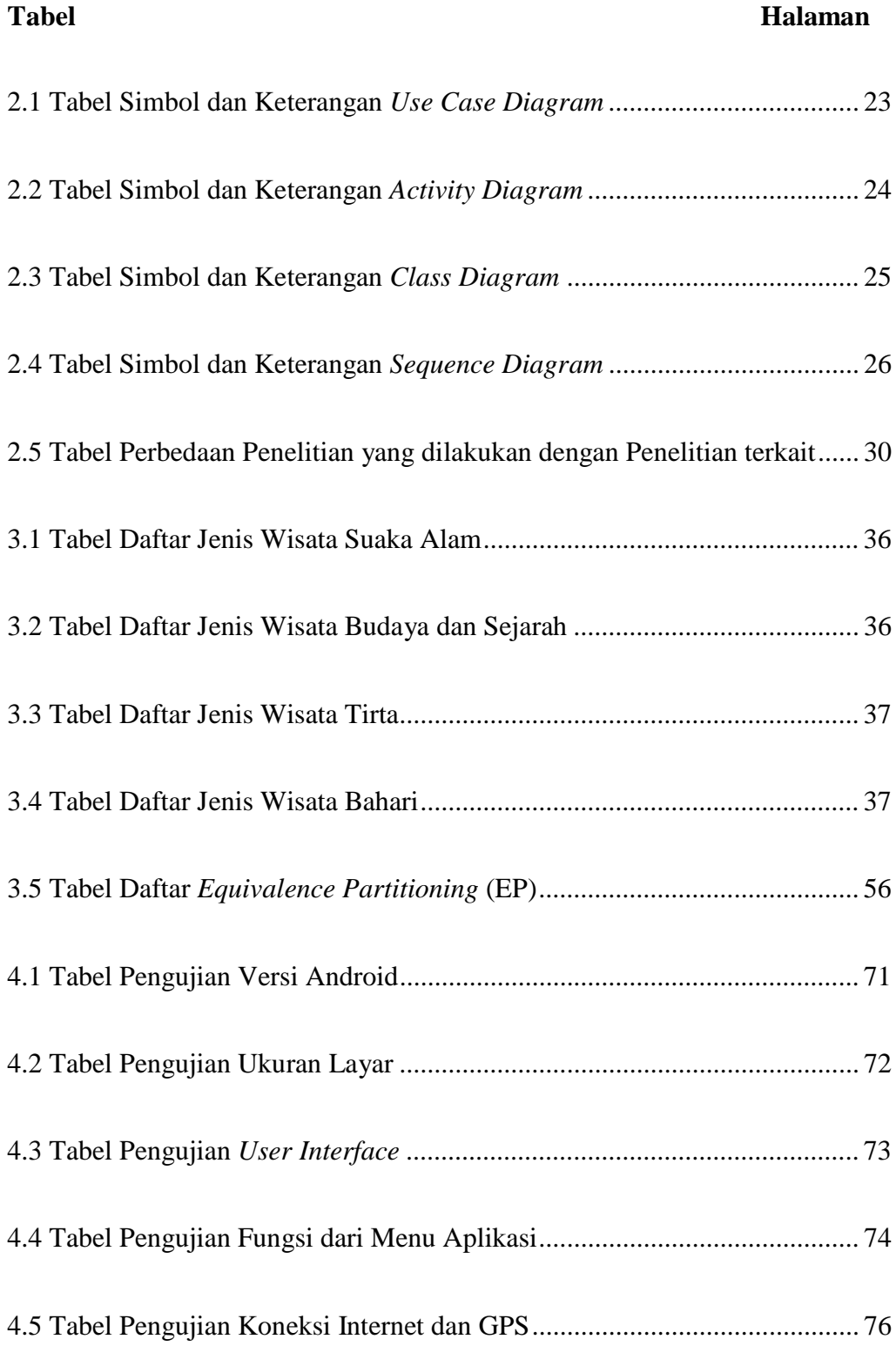

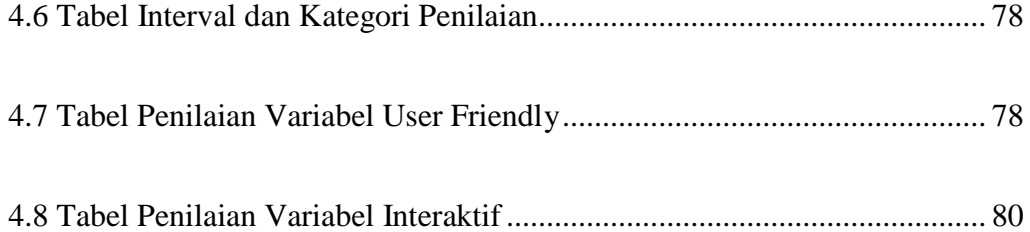

#### **I. PENDAHULUAN**

#### **1.1. Latar Belakang**

Kabupaten Lampung Timur adalah salah satu [kabupaten di](https://id.wikipedia.org/wiki/Kabupaten) [Provinsi](https://id.wikipedia.org/wiki/Lampung) Lampung, [Indonesia.](https://id.wikipedia.org/wiki/Lampung) Ibu kota kabupaten ini terletak di [Sukadana.](https://id.wikipedia.org/wiki/Sukadana,_Lampung_Timur) Kabupaten ini memiliki luas wilayah 5.300 km² . Selama ini tujuan wisata di provinsi Lampung yang paling banyak diulas adalah objek-objek yang berada di daerah sekitaran Teluk Lampung dan Teluk Semangka. Padahal Lampung Timur juga menyimpan banyak destinasi wisata yang patut untuk dikunjungi. Salah satu objek yang menjadi andalan di Daerah Lampung Timur adalah Taman Nasional Way Kambas. Taman nasional Way Kambas adalah tempat yang tepat untuk bertemu dengan gajah Sumatera yang langka. Kegiatan yang bisa dilakukan di sana antara lain safari gajah, foto hunting, naik kereta gajah dan ada pula pertunjukan gajah. Fasilitas wisata yang tersedia di taman nasional ini pun terbilang lengkap mulai dari toilet, musala, area parkir, kios makanan, cinderamata dan lain sebagainya. Di samping itu, masih banyak tempat Pariwisata yang memiliki potensi sama dengan Taman Nasional Way Kambas antara lain Taman Purbakala Pugung Raharjo, Taman Wisata Mangrove Pasir Sakti, BBIH Pekalongan, Kolam Singgah Wisata Agro, Suaka Rhino Sumatera, Museum Budaya, Desa Tradisional Wana, Rumah Sesat Agung, Persinggahan Way Curup, Danau Way Jepara, DAM Tali Kawat

Termanggi besar, Danau Beringin Indah, Danau Kemuning dan Pantai Kerang Mas.

Pemerintah Kabupaten Lampung Timur telah melakukan promosi melalui media masa seperti surat kabar dan brosur serta website, namun metode tersebut belum cukup untuk menginformasikan banyaknya potensi tempat wisata di Daerah Lampung Timur kepada wisatawan lokal maupun wisatawan asing.

Penyajian informasi dalam bentuk website dirasa kurang informatif karena hanya berisi narasi saja. Penyajian informasi dalam bentuk *mobile device* dirasa akan mempermudah pengguna untuk mendapatkan informasi ini kapan saja dan dimana saja hanya mengoperasikan piranti *mobile device* berbasis android.

Memanfaatkan kemajuan teknologi *mobile*, maka penelitian ini bertujuan membangun sebuah "Sistem Informasi Pemetaan Tempat Wisata Berbasis Android di Kabupaten Lampung Timur" ini dapat digunakan oleh *user*  menggunakan piranti *mobile device* berbasis Android. *User* akan mendapat informasi terkait profil Kabupaten Lampung Timur dan daftar kategori tempat wisata beserta menu pencariannya. Selain itu *user* juga mendapatkan informasi berupa daftar nama tempat wisata, detail tempat wisata, dan rute perjalanan menuju tempat wisata.

#### **1.2. Rumusan Masalah**

Adapun rumusan masalah pada penelitian ini adalah sebagai berikut:

- 1. Bagaimana merancang dan membuat sistem informasi pemetaan tempat wisata berbasis android di Kabupaten Lampung Timur.
- 2. Bagaimana proses implementasi aplikasi ini pada perangkat berbasis android.

#### **1.3. Batasan Masalah**

Adapun batasan masalah pada penelitian ini adalah sebagai berikut:

- 1. Peta virtual yang digunakan adalah *Open Street Map Offline.*
- 2. Aplikasi ini hanya menampilkan hasil pencarian informasi dan rute pariwisata yang berada di Kabupaten Lampung Timur.
- 3. Rute jalan yang dilewati adalah jalan umum yang ditentukan oleh *MapQuest API.*
- 4. Data pariwisata yang diinputkan berdasarkan data buku pariwisata Lampung Timur 2016 yang diperoleh dari Dinas Pariwisata Lampung Timur, serta melalui hasil observasi langsung ke setiap tempat wisata yang ada di Kabupaten Lampung Timur.
- 5. Petunjuk arah lokasi berdasarkan posisi *user* dari koordinat satelit.
- 6. Aplikasi ini membutuhkan akses GPS.

# **1.4. Tujuan Penelitian**

Tujuan dari penelitian ini untuk merancang dan membangun sistem informasi pemetaan tempat wisata berbasis android di Kabupaten Lampung Timur untuk mengakses informasi yang berkaitan dengan pariwisata di Lampung Timur.

### **1.5. Manfaat Penelitian**

Adapun manfaat dari penelitian ini adalah sebagai berikut:

- 1) Memudahkan wisatawan lokal dan asing dalam mencari informasi dan letak dari pariwisata yang di Kabupaten Lampung Timur.
- 2) Menghemat waktu dalam perjalanan menuju lokasi wisata yang ada di Kabupaten Lampung Timur.

### **II. TINJAUAN PUSTAKA**

# **2.1. Letak Geografis Lampung Timur**

Kabupaten Lampung Timur merupakan salah satu kabupaten di Provinsi Lampung yang secara geografis terletak pada posisi 105º15' BT - 106º20' BT dan 4º37' LS - 5º37' LS, dengan batas wilayahnya adalah sebagai berikut.

- 1) Sebelah Barat berbatasan dengan Kecamatan Bantul dan Metro Raya Kota Metro, serta Kecamatan Seputih Raman Kabupaten Lampung Tengah.
- 2) Sebelah Timur berbatasan dengan Laut Jawa, Provinsi Banten dan DKI Jakarta.
- 3) Sebelah Utara berbatasan dengan Kecamatan Rumbia, Seputih Surabaya, dan Seputih Banyak Kabupaten Lampung Tengah, serta Kecamatan Menggala Kabupaten Tulang Bawang.
- 4) Sebelah Selatan berbatasan dengan Kecamatan Tanjung Bintang, Ketibung, Palas, dan Sidomulyo Kabupaten Lampung Selatan.

### **2.2. Satuan Wilayah Administrasi**

Kabupaten Lampung Timur dibentuk berdasarkan Undang-undang Nomor 12 Tahun 1999, yang secara resmi menjadi kabupaten pada tanggal 27 April 1999. Kabupaten Lampung Timur yang beribukota di Sukadana memiliki luas 433.789 km<sup>2</sup> yang terbagi dalam 257 desa/kelurahan dan 24 kecamatan, diantaranya Kecamatan Metro Kibang, Kecamatan Batang hari, Kecamatan Sekampung, Kecamatan Marga Tiga, Kecamatan Sekampung Udik, Kecamatan Jabung, Kecamatan Pasir Sakti, Kecamatan Waway Karya, Kecamatan Marga Sekampung, Kecamatan Labuhan Maringgai, Kecamatan mataram Baru, Kecamatan Bandar Sribawono, Kecamatan Melinting, Kecamatan Gungung Pelindung, Kecamatan Way Jepara, Kecamatan Braja Selebah, Kecamatan Labuhan Retu, Kecamatan Sukadana, Kecamatan Bumi Agung, Kecamatan Batanghari Nuban, Kecamatan Pekalongan, Kecamatan Raman Utara, Kecamatan Purbolinggo dan Kecamatan Way Bungur (BPS dan Bappeda Provinsi Lampung, 2006).

#### **2.3. Pariwisata**

Dalam arti yang luas, periwisata dapat didefinisikan sebagai perjalanan darat satu tempat ke tempat lain, bersifat sementara, dilakukan perorangan, maupun kelompok, sebagai usaha mencari keseimbangan atau keserasian dan kebahagiaan dengan lingkungan hidup dalam dimensi sosial budaya, alam, dan ilmu (Yoeti, 1987).

Secara Etymologis, "PARIWISATA" yang berasal dari bahasa Sansekerta terdiri dari dua suku kata yaitu masing-masing kata "pari" dan "wisata". Pari, berarti banyak, berkali-kali, berputar-putar, lengkap. wisata, berarti perjalanan, atau dapat pula diartikan bepergian. Atas dasar itu, maka kata "pariwisata" seharusnya diartikan sebagai perjalanan yang dilakukan berkali-kali atau berputar-putar, dari suatu tempat ke tempat yang lain (Yoeti, 1987).

#### **2.4. Pengertian Sistem Informasi Geografis**

Sistem Informasi Geografis (SIG) adalah ilmu pengetahuan yang berbasis pada perangkat lunak komputer yang digunakan untuk memberikan bentuk digital dan analisa terhadap permukaan geografi bumi sehingga membentuk suatu informasi keruangan yang tepat dan akurat (Suryantoro, 2013).

Sistem Informasi Geografis adalah sistem informasi khusus yang mengelola data yang memiliki informasi spasial (bereferensi keruangan). Atau dalam arti yang lebih sempit, adalah sistem komputer yang memiliki kemampuan untuk membangun, menyimpan, mengelola dan menampilkan informasi bereferensi geografis, misalnya data yang diidentifikasi menurut lokasinya, dalam sebuah database (Anonim, 2011)

SIG merupakan sebuah sistem informasi yang didesain untuk bekerja dengan sumber data spasial. SIG merupakan suatu media yang sangat handal untuk merepresentasikan data *Remote Sensing (RS)* menjadi informasi yang berguna bagi banyak pihak untuk berbagai keperluan (Indarto, 2013).

### **2.5. Definisi Sistem Informasi Geografis**

Istilah *geography* digunakan karena SIG dibangun berdasarkan pada geografi atau spasial. Geografi atau spasial ini mengarah pada spesifikasi lokasi dalam suatu *space*. SIG merupakan sistem komputer yang berbasis pada sistem informasi yang digunakan untuk memberikan bentuk digital dan analisis terhadap permukaan geografi bumi. Geografi adalah informasi mengenal permukaan bumi dan semua obyek yang berada diatasnya, sedangkan sistem informasi geografis (SIG) adalah sistem informasi khusus yang mengelola data yang memiliki informasi spasial (bereferensi keruangan). Sistem informasi geografis merupakan bentuk sistem informasi yang menyajikan informasi dalam bentuk grafis dengan menggunakan peta sebagai antarmuka. SIG tersusun atas konsep beberapa lapisan (*layer*) dan relasi (Prahasta, 2002).

# **2.6. Pengintegrasian Aplikasi SIG**

Integrasi aplikasi SIG adalah suatu inisiatif yang diperlukan untuk mengupayakan secara efektif tentang pengumpulan, manajemen, akses, penyampaian, dan utilisasi data spasial maupun nonspasial. Karena data spasial maupun nonspasial tidak terkonsentrasi pada satu institusi, maka integrasi aplikasi SIG merupakan segala sesuatu yang terkait dengan membangun fasilitas dan mengembangkan koordinasi dalam melakukan pertukaran dan berbagai pakai data geospasial maupun nonspasial (Suryantoro, 2013).

Gambar 2.1 berikut adalah contoh diagram yang merupakan salah satu bentuk dari pengintegrasian aplikasi SIG yang bersumber dari [http://www.disastercharter.org/.](http://www.disastercharter.org/) Sebagai ilustrasi, pada Gambar 2.1 dapat dilihat bagaimana salah satu bentuk dari pengintegrasian aplikasi SIG yang dikenal dan dituntut banyak orang sekarang ini (Suryantoro, 2013).

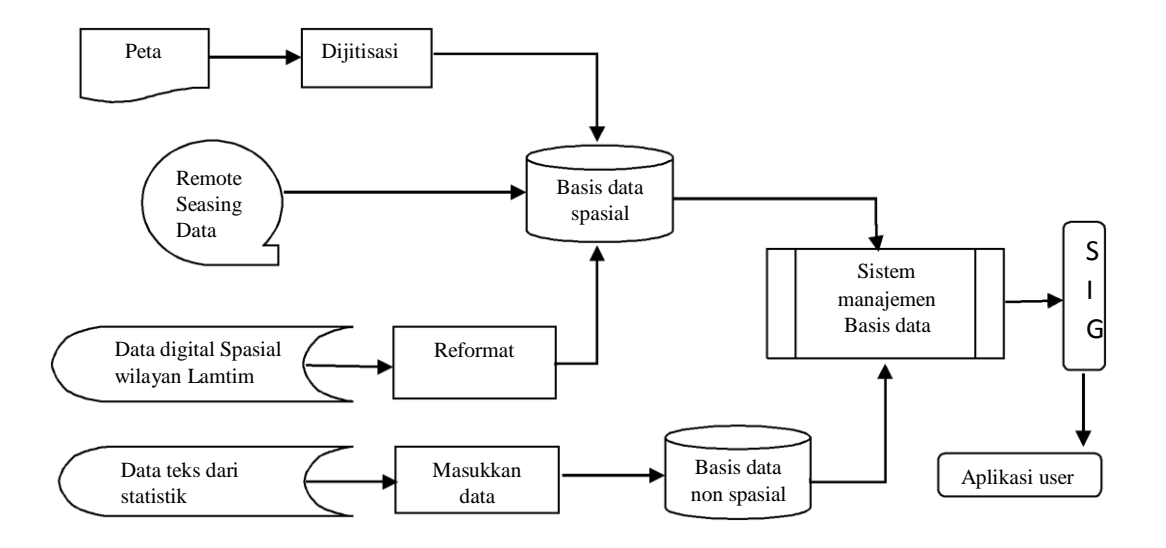

**Gambar 2.1** Contoh diagram pengintegrasian aplikasi SIG (Suryantoro, 2013)

#### **2.7. Sub Sistem GIS**

Dijelaskan oleh Eddy Prahasta tahun 2014, SIG dapat diuraikan menjadi beberapa subsistem sebagai berikut (Prahasta, 2014).

a. Data *Input:* mengumpulkan, mempersiapkan dan menyimpan data spasial & atributnya. Subsistem ini bertanggung jawab dalam mengkonversi format data aslinya ke dalam format SIG-nya.

- b. Data *Output:* menampilkan & menghasilkan keluaran basisdata spasial *softcopy & hardcopy* seperti halnya tabel, grafik, *report*, peta dan lain sebagainya.
- c. Data *Management*: mengorganisasikan data spasial & tabel atribut ke dalam sistem basisdata hingga mudah untuk dipanggil kembali, di-*Update*, dan di*edit*.
- d. Data *Manipulation & Analysis*: menentukan informasi yang dihasilkan oleh SIG. selain itu, subsistem ini memanipulasi dan memodelkan data untuk menghasilkan informasi yang diharapkan.

#### **2.8. Komponen SIG**

SIG merupakan suatu sistem komputer yang terintegrasi di tingkat fungsional dan jaringan. Secara rinci SIG tersebut dapat beroperasi membutuhkan komponenkomponen sebagai berikut (Suryantoro, 2013).

- Orang yang menjalankan sistem meliputi mengoperasikan, mengembangkan bahkan memperoleh manfaat dari sistem. Kategori orang yang menjadi bagian dari SIG ini beragam, misalnya operator, analis, programer, basis data administrator, bahkan *stakeholder*.
- Aplikasi merupakan kumpulan dari prosedur-prosedur yang digunakan untuk mengolah data informasi.
- Data yang digunakan dalam SIG dapat berupa data grafis dan data atribut. Data grafis/spasial ini merupakan data yang merepresentasikan fenomena

permukaan bumi yang memiliki referensi (koordinat) lazim berupa peta, foto udara, citra satelit dan sebagainya atau hasil dari interpretasi data tersebut. Sedangkan data atribut misalnya data sensus penduduk, data survei, data statistik lainnya.

- Perangkat lunak SIG adalah program komputer yang dibuat khusus dan memiliki kemampuan pengolaan, penyimpanan, pemrosesan, analisis dan penayangan data spasial.
- Perangkat keras ini berupa seperangkat komputer, komputer sistem jaringan dengan server, komputer dengan jaringan global (internet) dan periperal yang dapat mendukung pengoperasian perangkat lunak yang dipergunakan.

Sedangkan menurut Indarto tahun 2013, komponen SIG mempunyai 3 komponen utama yakni: sistem komputer, data dan pengguna *(user)*. Jadi SIG merupakan datu kesatuan termasuk: perangkat keras (*Hardware)*, data, perangkat lunak *(Software)* dan pengguna yang mengaplikasikan SIG untuk menyelesaikan permasalahan dalam bidang tertentu (Indarto, 2013).

#### **2.9. Fungsi SIG**

Dijelaskan oleh Indarto tahun 2013, fungsi utama SIG adalah sebagai berikut (Indarto, 2013).

#### a. Mengkoleksi Data

Data yang digunakan dalam SIG sering berasal dari berbagai tipe dan disimpan dengan cara yang berbeda. SIG menyediakan alat dan metode untuk

pmengintegrasikan data-data yang berbeda tersebut ke dalam sebuah format, sehingga data-data tersebut mudah untuk dibandingkan dan dianalisa. Sumber data SIG sebagian besar berasal dari hasil digitasi secara manual dan hasil *scanning* foto udara, peta kertas, atau data digital lain.Tetapi tidak menutup kemungkinan bahwa data satelit dapat juga dijadikan sebagai masukan untuk SIG.

#### b. Memperbaharui dan Mengelola Database

Setelah data dikoleks dan diintegrasikan, SIG seharusnya mampu menyediakan fasilitas untuk menambah dan memelihara data. Manajemen data yang efektif memiliki arti yang cukup luas, yang mencakup askep: keamanan, integrasi, penyimpanan dan pencarian data, serta kemampuan untuk pemeliharaan.

#### c. Analisa Geografis

Integrasi dan konversi data merupakan salah satu bagian dari tahap pemasukkan data di dalam SIG. Langkah yang dibutuhkan selanjutnya adalah interpretasi dan analisa koleksi informasi tersebut secara kuantitatif dan kualitatif.

#### d . Menampilkan/ Mempresentasikan Hasil

Salah satu aspek yang menarik pada bidang teknologi SIG adalah bahwa: informasi yang beragam dapat ditampilkan sekaligus dalam suatu bidang gambar yang sama. Misalnya, data *Table* dan data grafik yang dihasilkan dari metode konvensional dapat dilengkapi dengan peta dan gambar tiga dmensi (3D) yang dihasilkan oleh SIG. Dalam hal ini, SIG akan menjadi alat komunikasi visual yang sangan mengagumkan karena tersedianya berbagai pilihan tampilan untuk menyajikan data yang telah diolah.
## **2.10. Analisa Data dalam SIG**

Analisis data spasial dalam SIG berdasarkan tahapan yang dimulai dari desain basis data (*database)* sampai pada tahapan keluaran yang menghasilkan suatu informasi yang baru hasil penggunaan teknik manipulasi dan analisis SIG berdasarkan variabel-variabel masukan sesuai dengan metode yang telah ditentukan dan penelusuran kembali untuk memperoleh informasi baru dari proses pengolahan data dan penyusunan basis data (Suryantoro, 2013).

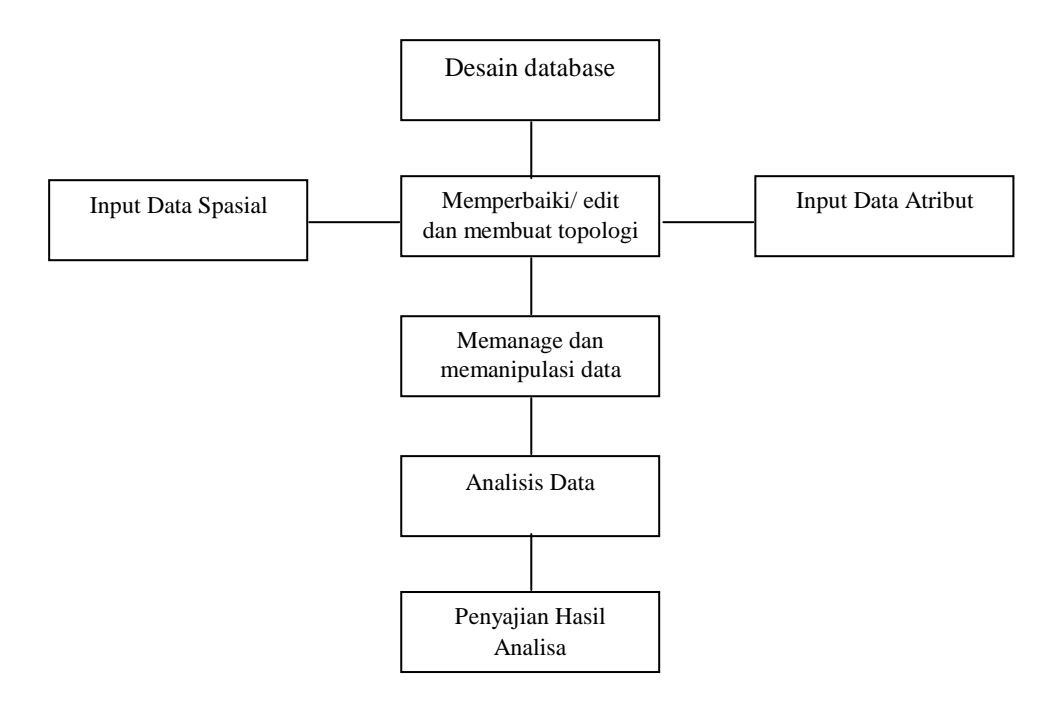

**Gambar 2.2** Tahapan analisa data dalam SIG (Suryantoro, 2013)

Tapahan analisa data dalam SIG dapat dilihat pada Gambar 2.2. Analisis SIG dapat dinyatakan dengan fungsi-fungsi analisis spasial dan atribut yang dilakukan, serta kemampuan memberi jawaban-jawaban atau solusi yang diberikan terhadap pertanyaan-pertanyaan yang diajukan (Suryantoro, 2013).

# **2.11.** *Location Based Services* **(LBS)**

*Location Based Service* (LBS) atau Layanan Berbasis Lokasi merupakan layanan informasi yang memanfaatkan kemampuan untuk menggunakan informasi lokasi dari perangkat bergerak dan dapat diakses dengan perangkat bergerak melalui jaringan telekomunikasi bergerak (Steiniger dkk, 2006).

Dalam Layanan Berbasis Lokasi terdapat Lima komponen penting seperti terlihat pada gambar 2.3.

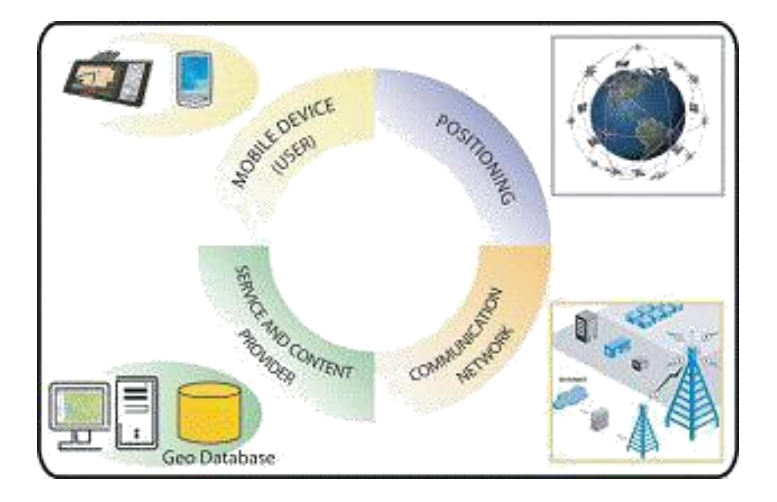

Gambar 2.3 Komponen Dasar LBS (Steiniger dkk, 2006).

Setiap komponen mempunyai fungsi (Steigner dkk, 2006).

- 1. *Mobile Devices*, merupakaan suatu alat yang digunakan oleh pengguna untuk meminta informasi yang dibutuhkan. Informasi dapat diberikan dalam bentuk suara, gambar, dan text.
- 2. *Communication Network*, komponen ini mengirim data pengguna dan informasi yang diminta dari *Mobile* terminal ke *Service Provider*  kemudian mengirimkan kembali informasi yang diminta ke pengguna.

*Communication network* dapat berupa jaringan seluler (GSM, CDMA), *Wireless Local Area Network* (WLAN), atau *Wireless Wide Area Network*  (WWAN).

- 3. *Positioning Component*, digunakan untuk memproses suatu layanan maka posisi pengguna harus diketahui.
- 4. *Service and Aplication Provider*, penyedia layanan menawarkan berbagai macam layanan kepada pengguna dan bertanggungjawab untuk memproses informasi yang diminta oleh pengguna.
- 5. *Data and Content Provider*, penyedia layanan tidak selalu menyimpan semua data yang dibutuhkan yang bisa diakses oleh pengguna. Untuk itu, data dapat diminta dari *data* dan *content provider*.

#### **2.12. Google Maps API**

#### **2.12.1. Pengertian API**

*Application Programming Interface* (API) bukan hanya satu *set class* dan *method*  atau fungsi dan *signature* yang sederhana. API yang bertujuan utama untuk mengatasi ketidakpahaman dalam membangun *software* yang berukuran besar, berawal dari sesuatu yang sederhana sampai ke yang kompleks dan merupakan perilaku komponen yang sulit dipahami (Iswara, 2011).

## **2.12.2. Pengertian Google Maps API**

Seperti yang tercatat oleh Svennerberg, Google Maps API adalah API yang paling populer di internet. Pencatatan yang dilakukan pada bulan Mei tahun 2010

menyatakan bahwa 43% *mashup* (aplikasi dan situs web yang menggabungkan dua atau lebih sumber data) menggunakan Google Maps API. Beberapa tujuan dari penggunaan Google Maps API adalah untuk melihat lokasi, mencari alamat, mendapatkan petunjuk mengemudi dan lain sebagainya (Iswara, 2011).

#### **2.13. Android**

Pada awal peluncurannya, Google meyakini bahwa *platform* perangkat *mobile Android* memiliki kesempatan yang sangat besar dalam pengembangan aplikasi.

*Google* mengumumkan *Open Handset Alliance* (OHA) dan *platform Android*  pada November 2007, dan meluncurkan *Android Software Development Kit*  (SDK) pertama yang masih dalam versi *beta* di waktu yang sama. Dalam waktu yang tidak lama, lebih dari satu juta orang mengunduh *Android* SDK dari *website Google*. Di Amerika Serikat, *T-Mobile* mengumumkan perangkat *mobile Android*  bergelar G1 pada Oktober 2008, dan diperkirakan ratusan ribu perangkat G1 terjual pada akhir tahun yang sama. *Android* memiliki potensi yang besar untuk menghilangkan batasan dan kendala yang selama ini muncul dalam mengembangkan suatu perangkat lunak versi *mobile phone*. Dari berbagai hal yang telah disiapkan *Google*, *Android* berhasil mengembangkan pasar aplikasi perangkat *mobile*, serta memberikan kesempatan besar untuk para pengembang perangkat lunak untuk mengambil keuntungan dari aplikasi yang dibuatnya (Rogers dkk. 2009).

#### **2.14. Sejarah Android**

Menurut (Safaat,2012) *Android* adalah sebuah sistem operasi yang sengaja diciptakan untuk perangkat *mobile* berbasis *Linux* yang mencakup sistem operasi, *middleware*, dan aplikasi.

*Android* menyediakan *platform* terbuka bagi para pengembang untuk menciptakan aplikasi mereka. Awalnya *Google Inc*. membeli *Android Inc*. yang merupakan pendatang baru yang membuat piranti lunak untuk perangkat ponsel pintar/ *smartphone*. Kemudian untuk mengembangkan *Android*, dibentuklah *Open Handset Alliance* (OHA), sebuah konsorsium dari 34 perusahaan peranti keras, peranti lunak, dan telekomunikasi, termasuk *Google*, HTC, *Intel*, *Motorola*, *Qualcomm*, *T*-*Mobile*, dan *Nvidia*.

Pada saat perilisan perdana *Android*, 5 November 2007, *Android* bersama OHA menyatakan mendukung pengembangan *open source* pada perangkat *mobile*. Di lain pihak, *Google* merilis kode-kode *Android* di bawah lisensi *Apache*, sebuah lisensi perangkat lunak dan *open platform* perangkat seluler. Di dunia ini terdapat dua jenis distributor sistem operasi *Android*. Pertama yang mendapat dukungan penuh dari *Google* atau *Google Mail Services* (GMS), dan yang kedua adalah yang benar-benar bebas distribusinya tanpa dukungan langsung *Google* atau dikenal dengan *Open Handset Distribution* (OHD).

Pada Juli 2005, *Google* bekerjasama dengan *Android Inc*, perusahaan yang berada di Palo Alto, California Amerika Serikat. Para pendiri *Android Inc*. Bekerjasama pada *Google*, diantaranya Andy Rubin, Nick Sears, dan Chris

White. Saat itu banyak yang menganggap fungsi *Android* hanyalah sebagai perangkat lunak pada telepon seluler. Sejak saat itu muncul rumor bahwa *Google*  hendak memasuki pasar telepon seluler. Pada internal perusahaan *Google*, tim yang dipimpin Rubin bertugas mengembangkan program perangkat seluler yang didukung oleh *kernel Linux*. Hal ini menunjukkan bahwa *Google* sedang bersiap menghadapi persaingan dalam pasar telepon seluler.

Sekitar September 2007, sebuah studi melaporkan bahwa *Google* mengajukan hak paten aplikasi telepon seluler. Akhirnya *Google* mengenalkan *Nexus One*, salah satu jenis telepon pintar GSM yang menggunakan *Android* pada sistem operasinya. Telepon seluler ini diproduksi oleh *HTC Corporation* dan tersedia di pasaran pada 5 Januari 2010. Pada 9 Desember 2008, diumumkan anggota baru yang bergabung dalam program kerja *Android ARM Holding*,

*Atheros Communications*, diproduksi oleh *Asustek Computer Inc*, *Garmin Ltd, Softbank*, *Sony Ericsson*, *Toshiba Corp*., dan *Vodafone Group Plc*. Seiring pembentukan OHA (*Open Handset Alliance*), OHA mengumumkan produk perdananya, *Android*, perangkat *mobile* yang merupakan modifikasi dari *kernel Linux* 2.6. Sejak *Android* dirilis, telah dilakukan pembaruan berupa pembaruan *bug* dan penambahan fitur baru. Pada penghujung tahun 2009, diperkirakan terdapat 18 jenis telepon seluler yang menggunakan sistem operasi *Android*  (Safaat, 2012).

#### **2.15. Komponen Aplikasi Android**

Aplikasi Android Anda akan dibangun dari empat jenis komponen dasar yang didefinisikan oleh arsitektur Android: (Rogers dkk, 2009).

## **2.15.1.** *Activities*

*Activities* Menurut (Rogers dkk,2009) adalah utilitas yang berdiri sendiri sama dengan yang ada pada sistem desktop, seperti aplikasi kantor. *Activities* adalah bagian dari kode yang dieksekusi yang datang dan pergi dalam waktu, dipakai baik oleh pengguna atau sistem operasi dan berjalan selama sistem dibutuhkan. Sistem dapat berinteraksi dengan pengguna dan permintaan data atau layanan dari lainnya. *Activities* atau *services* melalui queries atau Intent.

Sebagian besar kode yang dieksekusi pada Android akan mengeksekusi dalam konteks sebuah *activities*. *Activities* biasanya sesuai dengan menampilkan layar: setiap Activity tampil pada layar pengguna. Jika tidak berjalan aktif, sebuah *activities* dapat dihentikan oleh sistem operasi untuk menghemat memori (Rogers dkk, 2009).

## **2.15.2.** *Service*

*Service* adalah analog layanan atau daemon di desktop dan sistem operasi server. *Service* adalah potongan executable dari kode yang biasanya berjalan di *background* dari saat sebuah aplikasi dijalankan sampai dengan perangkat *mobile*  dimatikan. service umumnya tidak ditampilkan antarmuka pengguna. Contoh klasik dari suatu *service* adalah MP3 player yang perlu terus bermain file

antri, bahkan ketika pengguna tidak lagi untuk menggunakan aplikasi lain. Aplikasi mungkin perlu untuk mengimplementasikan *service* untuk melakukan tugas pada *background* yang tetap berjalan (Rogers dkk, 2009).

## **2.15.3.** *Broadcast Receiver*

*Broadcast Receiver* berfungsi menanggapi permintaan untuk layanan dari aplikasi lain. *Broadcast Receiver* merespon pengumuman seluruh sistem dari suatu peristiwa. Pengumuman ini dapat berasal dari Android itu sendiri (misalnya, baterai rendah) atau dari program yang berjalan pada sistem. Sebuah *Activity* atau *Service* memberikan aplikasi lain dengan akses ke fungsionalitas dengan mengeksekusi sebuah *Receiver Intent*, sepotong kecil kode *executable* yang merespon permintaan data atau layanan dari *activities*. permintaan (*client*) activity mengeluarkan Intent, meninggalkannya hingga kerangka Android untuk mencari tahu yang aplikasi harus menerima dan bertindak di atasnya (Rogers dkk, 2009).

# **2.15.4.** *Content Provide*

*Content Provider* berfungsi untuk berbagi data dengan activity atau servuce lainnya. Sebuah konten provider menggunakan interface standar dalam bentuk URI untuk memenuhi permintaan data dari aplikasi lain yang mungkin tidak tahu mana konten provider yang mereka gunakan. Sebagai contoh, ketika aplikasi menerbitkan permintaan untuk data kontak, itu alamat query ke URI dalam bentuk:*content://contacts/people*

Sistem operasi terlihat untuk melihat aplikasi yang telah mendaftarkan diri sebagai penyedia konten untuk URI diberikan, dan mengirimkan permintaan ke aplikasi yang sesuai (memulai aplikasi jika tidak sudah berjalan). Jika ada lebih dari satu penyedia konten terdaftar untuk URI yang diminta, sistem operasi meminta user mana yang ingin digunakan (Rogers dkk, 2009).

#### **2.16.** *Android Development Tools*

Dalam proses merancang dan membangun aplikasi sandi *semaphore* para perangkat *mobile* berbasis *Android*, diperlukan beberapa *tools* sebagai berikut.

#### **2.16.1.***Android Software Development Kit* **(SDK)**

*Android* SDK merupakan *tools* API (*Application Programming Interface*) yang diperlukan untuk mengembangkan aplikasi *Android* dengan menggunakan bahasa pemrograman *Java* (Meier, 2009).

#### **2.16.2.** *Android Development Tools* **(ADT)**

*Android Development Tools* merupakan suatu *plugin* yang dirancang untuk *IDE Eclipse* agar mempermudah dalam membangun dan mengembangkan suatu aplikasi *Android* pada *IDE Eclipse*. Dengan *ADT*, pengembang dapat mem*package source* menjadi satu *file installer Android*, yaitu *file* dengan ekstensi *.apk*  (*dot apk*). Semakin tinggi *platform* atau versi *Android* yang digunakan, maka semakin tinggi pula ADT yang digunakan (Meier, 2009).

## **2.16.3.** *Eclipse*

Eclipse adalah perangkat pengembangan aplikasi yang tergolong sebagai IDE (*integrated development environment*), karena menyediakan berbagai fasilitas untuk pembuatan aplikasi. Perangkat lunak ini dapat digunakan sebagai peranti pengembangan aplikasi yang menggunakan bahasa seperti Java, C++, dan Pyton. Dengan menggunakan IDE inilah aplikasi Android dibangun (Kadir, 2013).

## **2.17. Metodologi Pengembangan Sistem**

Metodologi pengambangan sistem yang digunakan yaitu *Unified Process* (UP) dan desain menggunakan *Unified Modeling Language* (UML). *Unified Process*  (UP) merupakan salah satu metode pengembangan sistem/perangkat lunak menggunakan UML (*Unified Modelling Language*) Sebagai kakas (*tool*) utamanya (Nugroho, 2010) ,

# **2.17.1.** *Unified Modeling Language* **(UML)**

*Unified Modeling Language* (UML) adalah keluarga notasi grafis yang didukung oleh meta-model tunggal, yang membantu pendeskripsian dan desain sistem perangkat lunak, khususnya sistem yang dibangun menggunakan pemrograman berorientasi objek (OOP).

*Unified Modeling Language* merupakan strandar yang relatif terbuka yang dikontrol oleh *Object Management Group* (OMG), sebuah konsorsium terbuka yang terdiri dari banyak perusahaan. OMG dibentuk untuk membuat standarstandar yang mendukung interoperabilitas, khusunya interoperabilitas sistem berorientasi objek. OMG mungkin lebih dikenal dengan standar–standar COBRA (*Common Object Request Broker Architecture*).

UML lahir dari penggabungan banyak bahasa permodelan grafis berorientasi objek yang berkembang pesat pada akhir 1980-an dan awal 1990-an.

*Rational Software Corp*. UML menyediakan notasi-notasi yang membantu memodelkan sistem dari berbagai perspektif. UML tidak hanya digunakan dalam pemodelan perangkat lunak, namun hampir dalam semua bidang yang membutuhkan pemodelan (Fowler, 2004).

## **2.17.1.1.***Use Case Diagram*

*Use Case Diagram* adalah diagram yang mendeskripsikan interaksi antara pengguna dengan aplikasi. Kesimpulannya *use case* digunakan untuk mengetahui fungsi apa saja yang ada di dalam sebuah sistem. (Nugroho, 2015). Simbol dan keterangan *use case* pada tabel 2.1.

| <b>SIMBOL</b>             | <b>KETERANGAN</b>                                            |
|---------------------------|--------------------------------------------------------------|
| Aktor                     | Mewakili peran orang, system yang                            |
|                           | lain atau alat ketika berkomunikasi<br>dengan use case.      |
| <b>Usecase</b>            | Abstraksi dari interaksi antara sistem<br>dan <i>actor</i> . |
| <i><b>Association</b></i> | Abstraksi dari penghbung antara actor                        |
|                           | dan <i>use case</i> .                                        |

Tabel 2.1. Simbol dan Keterangan *Use Case* (Nugroho, 2015)

Tabel 2.1. Simbol dan Keterangan *Use Case* (Lanjutan.)

| Generalisasi<br>$- - - - - -$ | Menunjukan spessialisasi <i>actor</i> untuk<br>Dapat berpartisipasi dalam usecase.                                         |
|-------------------------------|----------------------------------------------------------------------------------------------------|
| Extend                        | Memspesifikasikan bahwa use case<br>target memperluas perilaku dari use<br>case sumber pada suatu titik yang<br>diberikan. |
| <i>Include</i>                | Menunjukkan bahwa suatu use case<br>seluruhnya merupakan fungsionalitas<br>dari <i>use case</i> lainnya.                   |

## **2.17.1.2.** *Activity Diagram*

J.

*Activity Diagram* atau Diagram Aktivitas menggambarkan alur aktivitas dalam aplikasi, menjelaskan proses masing-masing alur berawal dan proses aplikasi berakhir. Diagram aktivitas juga menggambarkan proses paralel yang mungkin terjadi pada beberapa eksekusi. (Nugroho, 2015). Simbol dan keterangan *activity diagram* seperti pada tabel 2.2.

Tabel 2.2. Simbol dan Keterangan *Activity Diagram* (Nugroho, 2015)

| <b>SIMBOL</b>    | <b>KETERANGAN</b>                    |  |
|------------------|--------------------------------------|--|
| Status Awal      | Status awal aktivitas system, sebuah |  |
|                  | Diagram aktivitas memiliki sebuah    |  |
|                  | status awal.                         |  |
| <b>Aktivitas</b> | Aktivitas yang dilakukan system,     |  |
|                  | aktivitas biasanya diawali dengan    |  |
|                  | kata kerja.                          |  |

Tabel 2.2. Simbol dan Keterangan *Use Case* (Lanjutan.)

| Percabanga   | Asosiasi percabangan dimana jika       |
|--------------|----------------------------------------|
| n/decision   | ada pilihan aktivitas lebih dari satu. |
|              |                                        |
| Status akhir | Status akhir yang dilakukan system,    |
|              | sebuah diagram aktivitas memiliki      |
|              | sebuah status akhir.                   |
|              |                                        |

# **2.17.1.3.** *Class Diagram*

*Class Diagram* atau Diagram Kelas merupakan diagram yang memodelkan sekumpulan kelas, *interface*, kolaborasi dan relasinya. Diagram kelas digambarkan dengan bentuk kotak. (Nugroho, 2015). Simbol dan keterangan *class diagram* seperti pada tabel 2.3.

Tabel 2.3. Simbol dan keterangan *Class Diagram* (Nugroho, 2015)

| <b>SIMBOL</b>       | <b>KETERANGAN</b>                                                                                                    |
|---------------------|----------------------------------------------------------------------------------------------------|
| <b>CLASS</b>        | Himpunan dari objek-objek yang<br>berbagai atribut serta operasi yang<br>sama.                                                                   |
| Nary<br>Association | Upaya untuk menghindari asosiasi<br>dengan lebih dari 2 objek.                                                                                   |
| Generalization      | Hubungan dimana objek<br>anak<br>(descendent) berbagai perilaku<br>dar<br>struktur data dari objek yang ada diatasnya<br>objek induk (oncestor). |

Tabel 2.3. Simbol dan keterangan *Class Diagram* (Lanjutan.)

| Realization<br>Operasi yang benar – benar dilakukan |  |
|-----------------------------------------------------|--|
| oleh suatu objek.                                   |  |
|                                                     |  |
|                                                     |  |

# **2.17.1.4.** *Sequence Diagram*

*Sequence Diagram* biasanya digunakan untuk tujuan analisa dan desain, memfokuskan pada identifikasi metode di dalam sebuah sistem. (Nugroho, 2015). Simbol dan keterangan *sequence diagram* seperti pada tabel 2.4.

Tabel 2.4. Simbol dan keterangan *Sequence Diagram (Nugroho, 2015).*

| <b>SIMBOL</b>                      | <b>KETERANGAN</b>                                                                                                    |
|------------------------------------|----------------------------------------------------------------------------------------------------|
| Vama aktor                         | Berpartisipasi secara berurutan dengan                                                                                                    |
|                                    | mengirimkan atau menerima pesan dan                                                                                                    |
| <b>OBJEK</b>                       | ditempatkan di bagian atas diagram                                                                                                    |
| Objek sedang<br>aktif berinteraksi | Fokus kontrol : persegi panjang yang sempit<br>ditempatkan diatas sebuah garis hidup dan<br>menandakan ketika suatu objek mengirim<br>atau menerima pesan. |
| Pesan                              | Objek mengirim satu pesan ke objek lainnya.                                                                                                    |
| Create                             | Menyatakan suatu objek membuat objek<br>yang lain, arah panah mengarah pada objek<br>yang dibuat.                                                          |
| Masukan<br>tmasukan                | Menyatakan bahwa suatu objek mengirimkan<br>masukan ke objek lainnya arah panah<br>mengarah pada objek yang dikirim.                                       |

Tabel 2.4. Simbol dan keterangan *Sequence Diagram* (Lanjutan.)

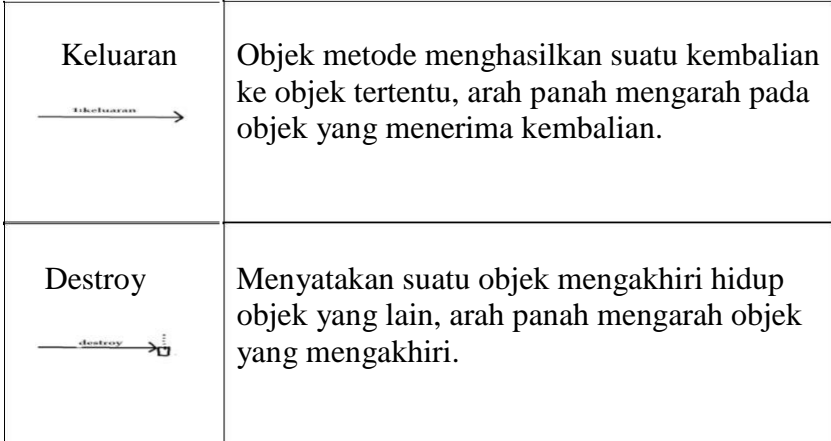

## **2.18. Pengujian Perangkat Lunak**

Pengujian perangkat lunak adalah proses menjalankan dan mengevaluasi sebuah perangkat lunak secara manual maupun otomatis untuk menguji apakah perangkat lunak sudah memenuhi persyaratan atau belum (Clune, 2011). Singkat kata, pengujian adalah aktivitas untuk menemukan dan menentukan perbedaan antara hasil yang diharapkan dengan hasil sebenarnya.

Pendekatan *Black-Box* merupakan pendekatan pengujian untuk mengetahui apakah semua fungsi perangkat lunak telah berjalan semestinya sesuai dengan kebutuhan fungsional yang telah didefinisikan (Jiang, 2012). Teknik pengujian yang digunakan dalam penelitian ini terbagi atas pengujian fungsional dengan menggunakan metode *Black Box* yaitu *Equivalence Partitioning*.

#### **2.18.1.** *Equivalence Partitioning*

*Equivalence Partitioning* (EP) merupakan metode *Black Box testing* yang membagi domain masukan dari program kedalam kelas-kelas sehingga *test case*  dapat diperoleh. *Equivalence Partitioning* berusaha untuk mendefinisikan kasus uji yang menemukan sejumlah jenis kesalahan, dan mengurangi jumlah kasus uji yang harus dibuat. Kasus uji yang didesain untuk *Equivalence Partitioning*  berdasarkan pada evaluasi dari kelas ekuivalensi untuk kondisi masukan yang menggambarkan kumpulan keadaan yang valid atau tidak. Kondisi masukan dapat berupa spesifikasi nilai numerik, kisaran nilai, kumpulan nilai yang berhubungan atau kondisi *boolean*. Kesetaraan kelas dapat didefinisikan menurut panduan berikut (Pressman, 2001).

- 1. Jika masukan kondisi menentukan kisaran, satu sah dan dua diartikan tidak valid kesetaraan kelas.
- 2. Jika masukan membutuhkan nilai, kondisi tertentu satu sah dan dua tidak valid kesetaraan kelas diartikan.
- 3. Jika masukan kondisi menentukan anggota dari set, satu sah dan satu tidak valid kesetaraan kelas diartikan.
- 4. Jika kondisi yang input, *boolean* satu sah dan satu tidak valid kelas diartikan.

# **2.19. Penelitian Terkait**

Penelitian sejenis pernah dilakukan oleh Resti Lucyana dari Universtas Lampung (2009) berjudul Sistem Informasi Geografis untuk Pemetaan Pariwisata Kabupaten Pesisir Barat berbasis web. Pada penelitian tersebut menghasilkan visualisasi data yang lebih *focus* pada objek pariwisata yang ada di daerah Pesisir Barat. Perbedaan penelitian yang dilakukan dengan penelitian ini ialah sistem informasi dibuat pada piranti web browser.

Sistem Informasi yang dibuat Widi Novian Nugroho dari Universitas Lampung (2017) menggunakan algoritma Dijkstra yang dapat melakukan pencarian rute terpendek Masjid di Bandar Lampung berbasis mobile android. Hasil pencarian rute terpendek berupa jarak, rute perjalanan dan waktu tempuh dengan kecepatan rata-rata kendaraan yang ditentukan secara bervariasi. Perbedaan penelitian yang dilakukan dengan penelitian ini ialah sistem informasi menggunakan peta virtual *Google Maps* sehingga membutuhkan koneksi internet.

Sistem Informasi yang dibuat Nadya Safitri dari Universitas Lampung (2017) yaitu Aplikasi potensi Pariwisata Lampung berbasis android. Perbedaan penelitian yang dilakukan dengan penelitian ini ialah sistem informasi menggunakan database web service sebagai database dan memakai googlemaps sehingga membutuhkan akses koneksi internet.

Dari penelitian terkait yang telah di lakukan, maka diperoleh jenis perbedaan dengan penelitian yang sedang dilakukan yang disajikan pada tabel 2.5.

|                  |              |                        |               |                |              |               |          | <b>Akses Database</b> |          | Akses Maps |
|------------------|--------------|------------------------|---------------|----------------|--------------|---------------|----------|-----------------------|----------|------------|
| N <sub>o</sub>   | Nama         | Judul                  | Data Uji      | Piranti        | Database     | Maps          | Online   | Offline               | Online   | Offline    |
|                  | Penelitian   | Sistem Informasi       | Pariwisata    | Android        | Sqlite       | Open          | Berhasil | Berhasil              | Berhasil | Berhasil   |
| 1                | yang         | Pemetaan Tempat        | di            |                |              | <b>Street</b> |          |                       |          |            |
|                  | dilakukan    | Wisata Berbasis        | Kabupaten     |                |              | Maps          |          |                       |          |            |
|                  |              | Android di Kabupaten   | Lampung       |                |              |               |          |                       |          |            |
|                  |              | Lampung Timur          | Timur         |                |              |               |          |                       |          |            |
| 2.               | Resti        | Sistem Informasi       | Pariwisata    | Web            | <b>MySQL</b> | Google        | Berhasil | Tidak                 | Berhasil | Tidak      |
|                  | Lucyana      | Geografis untuk        | di            | <b>Browser</b> |              | Maps          |          | Berhasil              |          | Berhasil   |
|                  | (Universitas | Pemetaan Pariwisata    | Kabupaten     |                |              |               |          |                       |          |            |
|                  | Lampung      | Kabupaten Pesisir      | Pesisir       |                |              |               |          |                       |          |            |
|                  | 2009)        | Barat berbasis web     | Barat         |                |              |               |          |                       |          |            |
| 3.               | Widi         | Aplikasi Pencarian     | Masjid di     | Android        | Sqlite       | Google        | Berhasil | Berhasil              | Berhasil | Tidak      |
|                  | Novian       | Masjid Terdekat di     | Kota          |                |              | Maps          |          |                       |          | Berhasil   |
|                  | Nugroho      | Kota Bandar Lampung    | <b>Bandar</b> |                |              |               |          |                       |          |            |
|                  | (Universitas | <b>Berbasis Mobile</b> | Lampung       |                |              |               |          |                       |          |            |
|                  | Lampung      | Menggunakan            |               |                |              |               |          |                       |          |            |
|                  | 2017)        | Algoritma Dijkstra     |               |                |              |               |          |                       |          |            |
| $\overline{4}$ . | Nadya        | Aplikasi Potensi       | Pariwisata    | Android        | <b>MySQL</b> | Google        | Berhasil | Tidak                 | Berhasil | Tidak      |
|                  | Safitri      | Pariwisata Lampung     | Lampung       |                |              | Maps          |          | berhasil              |          | Berhasil   |
|                  | (Universitas | berbasis Android       |               |                |              |               |          |                       |          |            |
|                  | Lampung      |                        |               |                |              |               |          |                       |          |            |
|                  | 2017)        |                        |               |                |              |               |          |                       |          |            |

Tabel 2.5. Perbedaan Penelitian yang dilakukan dengan Penelitian terkait

## **III. METODOLOGI PENELITIAN**

## **3.1 Waktu dan Tempat Penelitian**

Penelitian ini dilakukan di Jurusan Ilmu Komputer Fakultas Matematika dan Ilmu Pengetahuan Alam Universitas Lampung dan di Dinas Pariwisata Kabupaten Lampung Timur. Waktu Penelitian ini dimulai dari tanggal 30 Juli 2017 – 30 Desember 2017.

## **3.2 Spesifikasi** *Hardware* **dan** *Software* **yang Digunakan**

Pengembangan sistem informasi ini menggunakan satu unit Laptop dengan spesifikasi sebagai berikut.

- 1. Spesifikasi *hardware* yang digunakan dalam pengembangan sistem ini adalah sebagai berikut.
	- Tipe Acer Aspire E1-471
	- *Processor* Intel(R) Core(TM) i3-2348M CPU @ 2.30GHz (4  $CPUs$ ),~ 2.3GHz
	- *Memory* RAM DDR3 4GB
	- Kapasitas HDD 500 GB
	- *Display* Intel(R) HD Graphics 4000
- 2. Spesifikasi *software* yang digunakan adalah sebagai berikut.
	- Sistem Operasi *Windows 7* 64Bit *Ultimate*

# **3.3 Metodologi Penelitian**

Berikut ini Alur Penelitian yang dilakukan berdasarkan diagram alir metodologi yang terdapat pada Gambar 3.1.

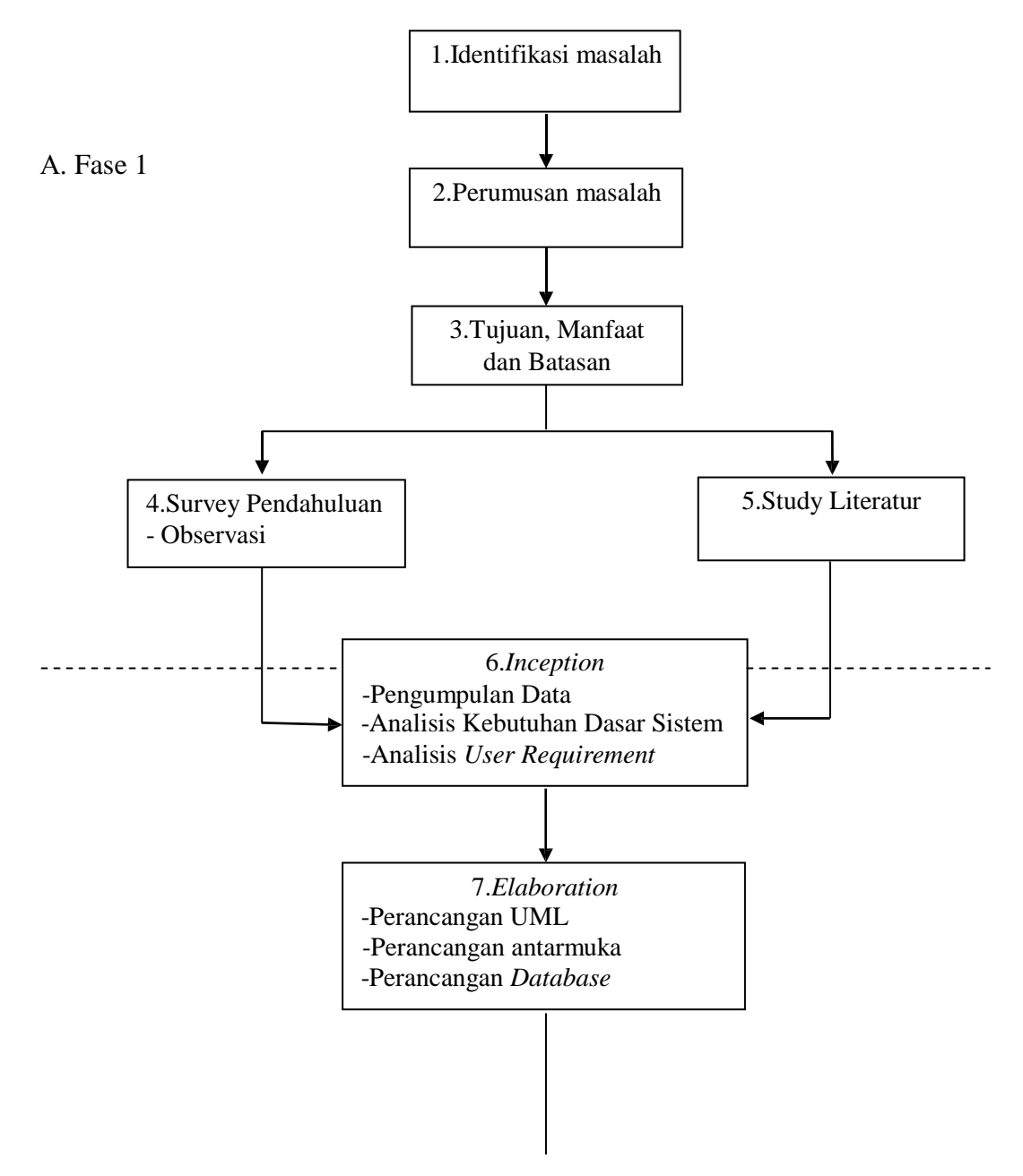

Gambar 3.1. Diagram Alir Metodologi Penelitian

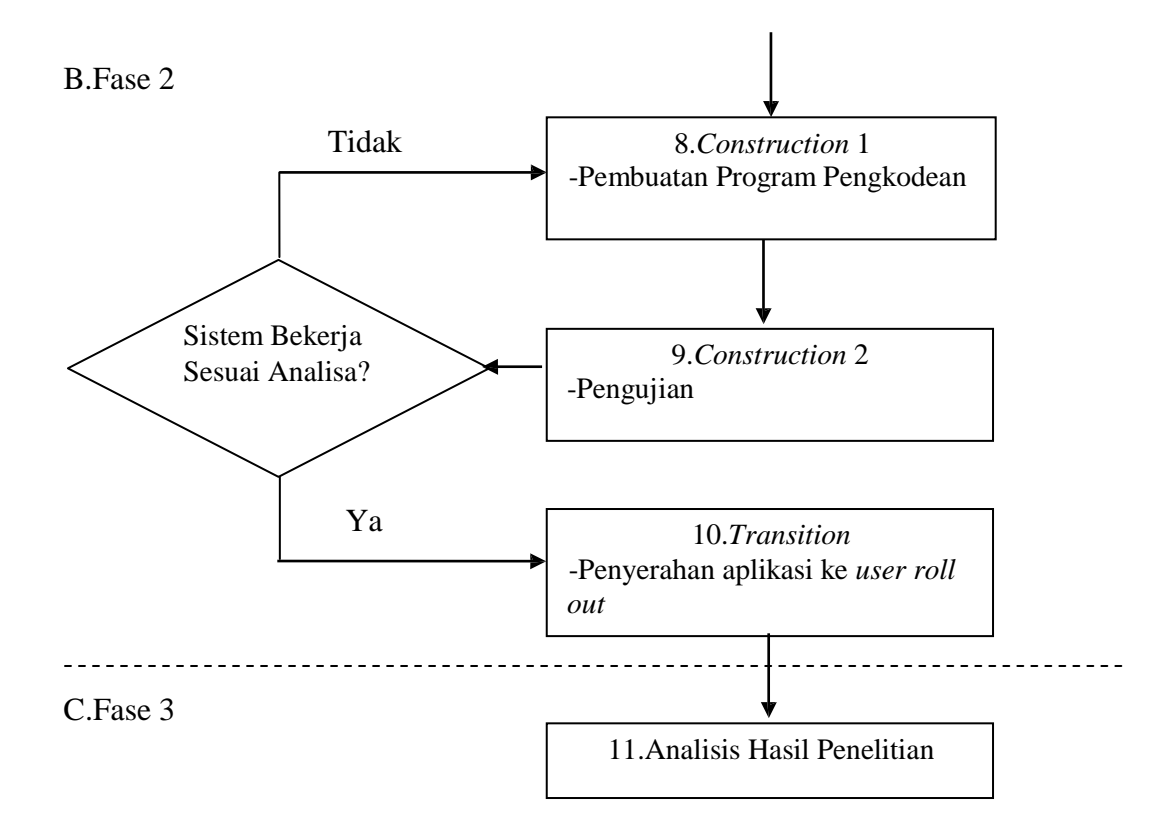

Gambar 3.1. Diagram Alir Metodologi Penelitian (Lanjutan)

Penjabaran dari diagram alir metodologi penelitian pada Gambar 3.1 adalah sebagai berikut.

## **3.2.1 Fase 1**

A. Tahap pertama pada langkah pertama adalah mengidentifikasi masalah, yaitu pengenalan masalah untuk menentukan masalah yang akan dipecahkan dalam penelitian. Pemerintah Kabupaten Lampung Timur telah melakukan promosi melalui media masa seperti surat kabar dan brosur serta website, namun metode tersebut belum cukup

untuk menginformasikan banyaknya potensi tempat wisata di Daerah Lampung Timur kepada wisatawan lokal maupun wisatawan asing.

Penyajian informasi dalam bentuk website dirasa kurang informatif karena hanya berisi narasi saja. Penyajian informasi dalam bentuk *mobile device* dirasa akan mempermudah pengguna untuk mendapatkan informasi ini kapan saja dan dimana saja hanya mengoperasikan piranti *mobile device* berbasis android.

Memanfaatkan kemajuan teknologi *mobile*, maka penelitian ini bertujuan membangun sebuah "Sistem Informasi Pemetaan Tempat Wisata Berbasis Android di Kabupaten Lampung Timur" ini dapat digunakan oleh *user* menggunakan piranti *mobile device* berbasis Android. *User* akan mendapat informasi terkait profil Kabupaten Lampung Timur dan daftar kategori tempat wisata beserta menu pencariannya. Selain itu *user* juga mendapatkan informasi berupa daftar nama tempat wisata, detail tempat wisata, dan rute perjalanan menuju tempat wisata.

B. Tahap ke-dua adalah perumusan masalah, yaitu pertanyaan penelitian yang membutuhkan jawaban melalui pengumpulan data yang umumnya disusun dalam bentuk kalimat tanya. Rumusan masalah pada penelitian ini adalah bagaimana merancang dan membuat sistem informasi pemetaan tempat wisata berbasis android di Kabupaten

Lampung Timur dan bagaimana proses implementasi aplikasi ini pada perangkat berbasis android.

C. Tahap ke-tiga adalah menentukan tujuan, manfaat dan batasan. Target pencapaian dalam tahap ini adalah diketahuinya tujuan dan manfaat dari aplikasi Aplikasi Sistem Informasi Pemetaan Tempat Wisata Berbasis Android di Kabupaten Lampung Timur. Sedangkan batasan digunakan untuk membatasi pembahasan dan ruang lingkup penelitian.

Tujuan dari penelitian ini untuk merancang dan membangun sistem informasi pemetaan tempat wisata berbasis android di Kabupaten Lampung Timur untuk mengakses informasi yang berkaitan dengan pariwisata di Lampung Timur.

Manfaat dari penelitian ini adalah untuk memudahkan wisatawan lokal dan asing dalam mencari informasi dan letak dari pariwisata yang di Kabupaten Lampung Timur, Manfaat lainnya untuk menghemat waktu dalam perjalanan.

Batasan masalah pada penelitian ini adalah Aplikasi menggunakan Peta virtual dari *Open Street Map,* Aplikasi ini hanya menampilkan hasil pencarian rute pariwisata yang berada di Kabupaten Lampung Timur. Rute jalan yang dilewati adalah jalan umum yang ditentukan oleh *MapQuest API.* Data pariwisata yang diinputkan berdasarkan data yang diperoleh dari Dinas Pariwisata kota Bandar Lampung.

Petunjuk arah lokasi berdasarkan posisi *user* dari koordinat pada *Satelit GPS* dan aplikasi ini membutuhkan akses GPS.

D. Tahap ke-empat adalah survei pendahuluan, yaitu untuk mengetahui hal-hal penting yang berhubungan dengan penelitian yang dikaji. Pada tahap ini peneliti meminta Data Pariwisata pada Dinas Pariwisata Kabupaten Lampung Timur yang bertujuan sebagai landasan tempat lokasi pariwisata yang akan diteliti. Pada survey lapangan peneliti memakai aplikasi AndLocation untuk mendapatkan titik Longitude dan Latitude pariwisata yang ada di Lampung Timur. Berikut ini daftar Pariwisata yang ada di Kabupaten Lampung Timur dapat dilihat pada Tabel 3.1.,3.2.,3.3. dan 3.4

| $\bf No$       | Nama Lokasi                  | <b>Alamat</b>          |
|----------------|------------------------------|------------------------|
|                | Taman Nasional<br>Way Kambas | Desa Labuhan Ratu Lama |
| $\mathfrak{D}$ | <b>BBIH</b><br>Pekalongan    | Desa Pekalongan        |
| 3              | Kolam Singgah<br>Wisata Agro | Sukadana               |
|                | Taman Wisata                 | Kecamatan Pasir Sakti  |

Tabel 3.1 Daftar Jenis Wisata Suaka Alam

Mangrove Pasir

5 Suaka Rhino Sumatera

Sakti

Tabel 3.2. Daftar Jenis Wisata Budaya dan Sejarah

Desa Labuhan Ratu Lama

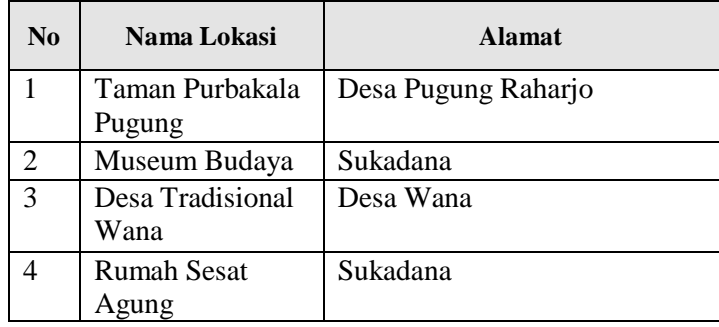

| N <sub>0</sub> | Nama Lokasi                       | <b>Alamat</b>           |
|----------------|-----------------------------------|-------------------------|
| 1              | Danau Jepara                      | Desa Labuhan Ratu       |
| 2              | Persinggahan Way<br>Curup         | Desa Curup Mataram Baru |
| 3              | DAM Tali Kawat<br>Termanggi Besar | Desa Negara Nabung      |
| 4              | DAM Beringin<br>Indah             | Desa Negara Nabung      |
| 5              | Danau Kemuning                    | Desa Sribhawono         |

Tabel 3.3. Daftar Jenis Wisata Tirta

Tabel 3.4. Daftar Jenis Wisata Bahari

| No | Nama Lokasi       | <b>Alamat</b>         |
|----|-------------------|-----------------------|
|    | Pantai Kerang Mas | Desa Muara Gading Mas |

- E. Tahap ke-lima adalah studi literatur, yaitu untuk mendapatkan gambaran yang menyeluruh tentang apa yang sudah dikerjakan sebagai teori-teori yang akan dijadikan landasan penelitian. Berikut ini Penelitian sejenis pernah dilakukan oleh
- **(1)** Penelitian sejenis pernah dilakukan oleh Resti Lucyana dari Universtas Lampung (2009) berjudul Sistem Informasi Geografis untuk Pemetaan Pariwisata Kabupaten Pesisir Barat berbasis web.
- **(2)** Sistem Informasi yang dibuat Widi Novian Nugroho dari Universitas Lampung (2017) menggunakan algoritma Dijkstra yang dapat melakukan pencarian rute terpendek Masjid di Bandar Lampung berbasis mobile android. Hasil pencarian rute terpendek berupa jarak, rute perjalanan dan waktu tempuh dengan kecepatan rata-rata kendaraan yang ditentukan secara bervariasi.

**(3)**Sistem Informasi yang dibuat Nadya Safitri dari Universitas Lampung (2017) yaitu Aplikasi Potensi Pariwisata Lampung berbasis android. Aplikasi ini dapat menampilkan peta yang ada di Provinsi Lampung menggunakan Google maps dan mempunyai database MySQL yang terkonfigurasi dengan tampilan web service.

# **3.2.2 Fase 2**

A. Tahap ke-enam pada fase ke-dua merupakan pengembangan sistem. Metode pengembangan sistem yang digunakan dalam penelitian ini adalah *Unified Process*. Tahap pertama yang dilakukan dalam pengembangan sistem ini adalah *inception.* Pada tahap ini dilakukan pengumpulan data wisata. Metode pengumpulan data yang digunakan pada penelitian ini adalah.

1. Studi Literatur

Studi literatur yang digunakan yaitu buku-buku, jurnal, prosiding dan internet yang menyajikan informasi tentang GIS*,* Android Studio, Android dan bahasa pemrograman Java.

2. Metode Spasial

Metode ini digunakan untuk mendapatkan informasi pengamatan yang dipengaruhi efek ruang atau lokasi. Pengaruh efek ruang tersebut disajikan dalam bentuk koordinat lokasi (*logitude, latitude*).

Pada tahap ini juga akan dilakukan analisis kebutuhan dasar sistem dan analisis *user requirement*. Tahap ini dilakukan untuk menentukan hal-hal apa saja yang dilakukan oleh sistem.

#### **Analisis Kebutuhan Dasar Sistem**

Analisis kebutuhan dalam penelitian ini adalah sebagai berikut.

- Aplikasi mampu menampilkan data wisata.
- Aplikasi mampu menampilkan lokasi wisata.

#### **Analisis** *User Requirement*

Kebutuhan dasar aplikasi ini adalah sebagai berikut:

- 1. Sistem dapat menampilkan peta lokasi dari tempat wisata yang ada di Kabupaten Lampung Timur dengan menggunakan perangkat Android.
- 2. Sistem dapat memberikan *step by step*, estimasi letak lokasi user menuju lokasi tujuan wisata.
- 3. Sistem dapat merespon beberapa aksi yang diberikan oleh user.
- B. Tahap ke-tujuh adalah *Elaboration.* Pada tahap ini akan dilakukan perancangan sistem yang menggunakan *Unified Modelling Language*  (UML) dan implementasi tata letak desain interface. Pada tahap ini akan diketahui semua entitas luar, input dan output yang terlibat dalam sistem serta *use case diagram* , *class diagram*, *activity diagram*, *sequence diagram* yang digunakan dalam analisis sistem.

#### **Perancangan UML**

Perancangan sistem atau desain system dilakukan dengan memodelkan permasalahan dalam bentuk diagram-diagram UML sebagai berikut.

#### **1.** *Use Case Diagram*

*Use case diagram* dibawah ini menjelaskan fungsionalitas dari Aplikasi sistem informasi pemetaan tempat wisata berbasis android di Kabupaten Lampung Timur. Pada aplikasi ini, pengguna dapat melakukan 6 interaksi antara lain akses menu pencarian, akses menu lokasi wisata, akses menu info wisata, akses menu bahasa, akses menu bantuan, dan akses menu tentang aplikasi. *Use case diagram* aplikasi sistem informasi pemetaan wisata di Kabupaten Lampung Timur dapat dilihat pada Gambar 3.2.

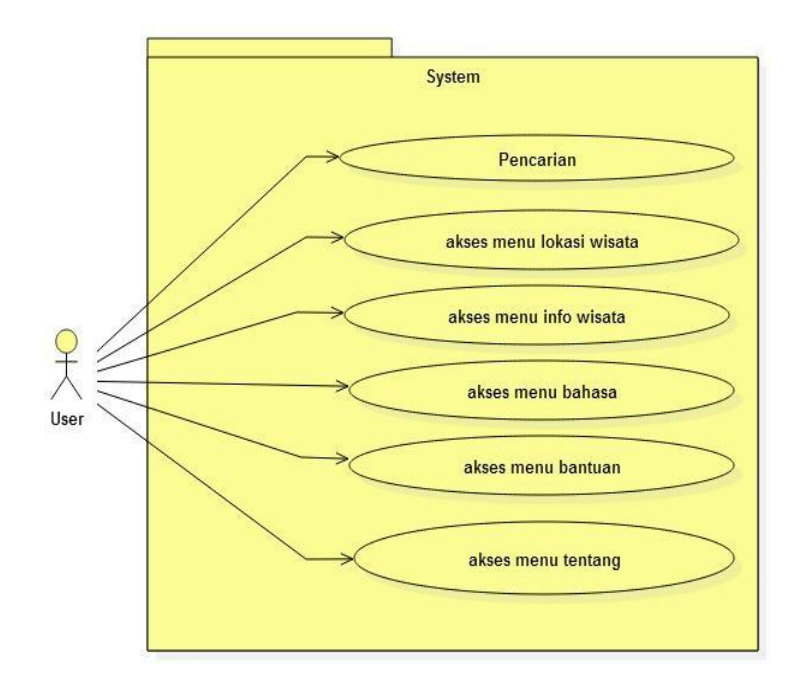

*Gambar 3.2 Use Case Diagram*

Diagram aktivitas atau *Activity Diagram* menggambarkan aliran fungsionalitas sistem. Pada aplikasi pemetaan wisata di Kabupaten Lampung Timur terdapat 6 (enam) *activity diagram*, yaitu sebagai berikut.

a) *Activity Diagram* Menu Pencarian

*Activity Diagram* Pencarian dimulai dengan pengguna memilih menu "Pencarian" kemudian sistem akan menampilkan *edit text* untuk di*input keyword* nama wisata yang dicari*,* setelah itu terdapat *image button* untuk memulai pencarian. Jika *keyword* sesuai dengan data wisata yang ada maka akan menampilkan hasil pencarian.

*Activity Diagram* Pencarian disajikan pada Gambar 3.3.

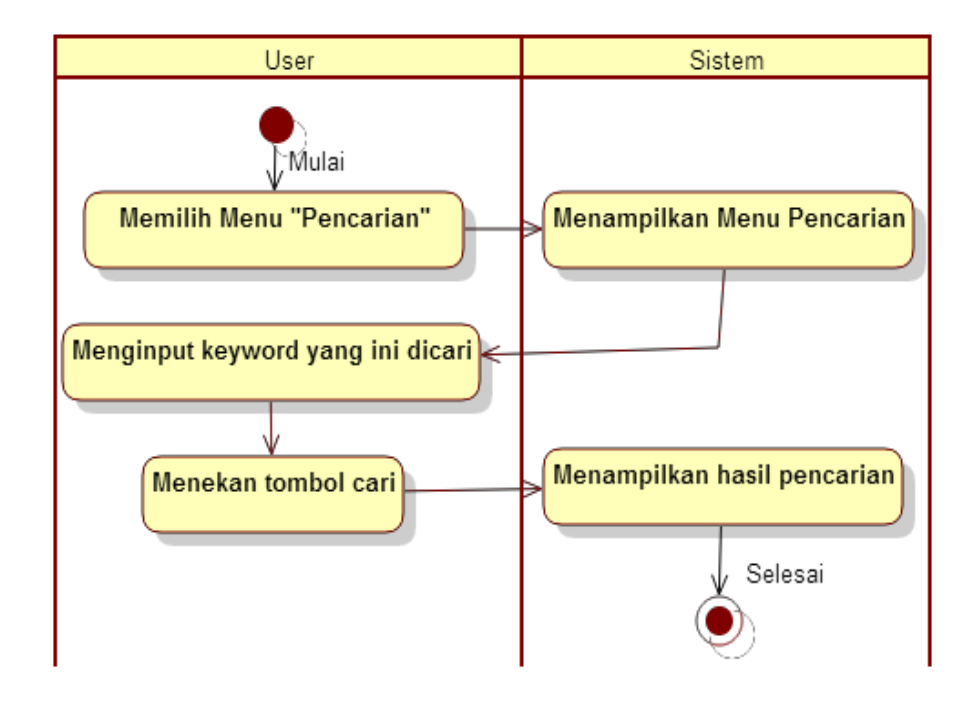

Gambar 3.3. *Activity Diagram* Pencarian

b) *Activity Diagram* Lokasi Wisata

*Activity Diagram* Lokasi Wisata dimulai dengan pengguna memilih menu "Lokasi Wisata" kemudian sistem akan menampilkan beberapa pilihan wisata*,* sehingga user dapat memilih informasi wisata yang dibutuhkan.

*Activity Diagram* lokasi Wisata disajikan pada Gambar 3.4.

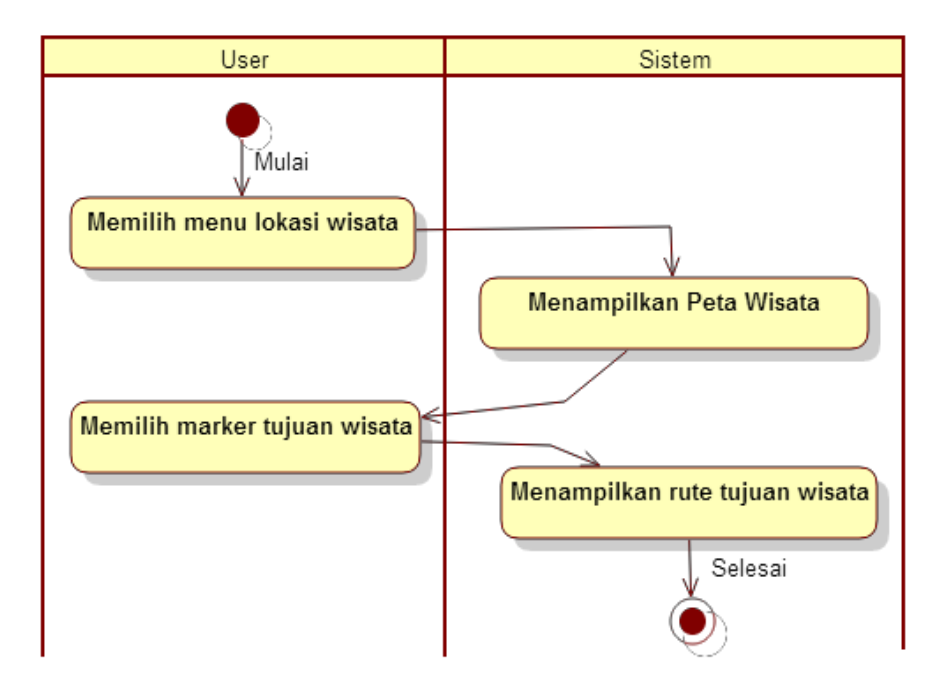

Gambar 3.4. *Activity Diagram* Lokasi Wisata

c) *Activity Diagram* Info Wisata

*Activity Diagram* Info Wisata dimulai dengan memilih menu "info". Setelah pengguna memilih, sistem akan menampilkan informasi dari wisata yang pengguna pilih.

*Activity Diagram* info wisata disajikan pada Gambar 3.5.

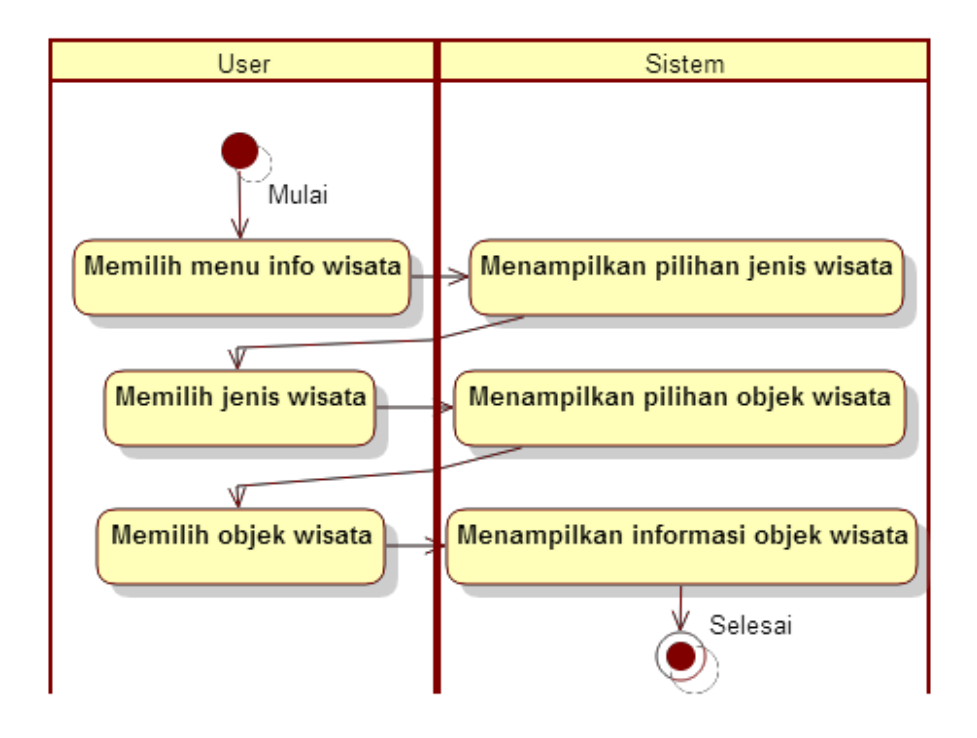

Gambar 3.5. *Activity Diagram* Info Wisata

### d) *Activity Diagram* Bahasa

*Activity Diagram* Pengaturan dimulai dengan memilih menu "Bahasa". Setelah pengguna memilih, sistem akan menampilkan pengaturan bahasa aplikasi yang pengguna pilih.

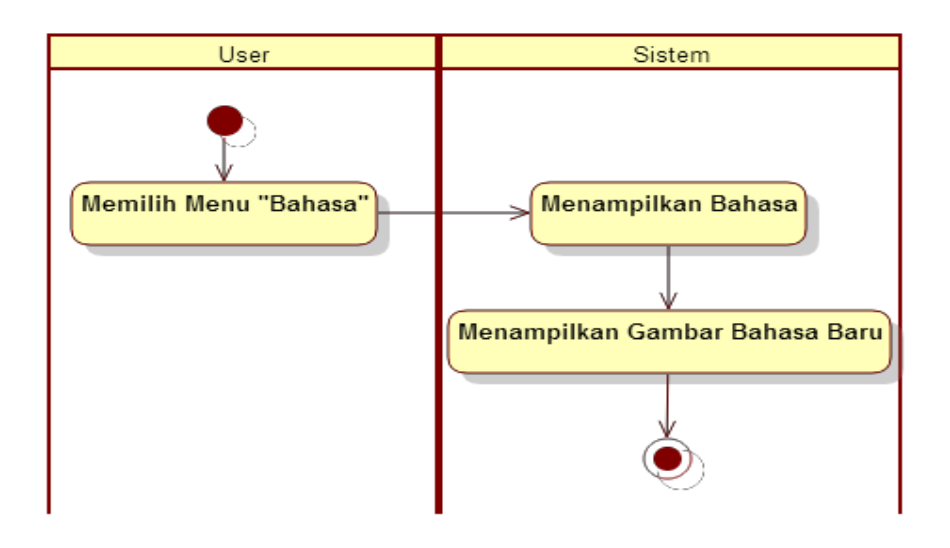

*Activity Diagram* Bahasa disajikan pada Gambar 3.6.

Gambar 3.6. *Activity Diagram* Bahasa

e) *Activity Diagram* Bantuan

*Activity Diagram* Bantuan dimulai dengan pengguna memilih menu "Bantuan" yang kemudian sistem akan menampilkan bantuan mengenai penggunaan aplikasi pemetaan wisata di Kabupaten Lampung Timur ini. *Activity Diagram* disajikan dalam Gambar 3.7.

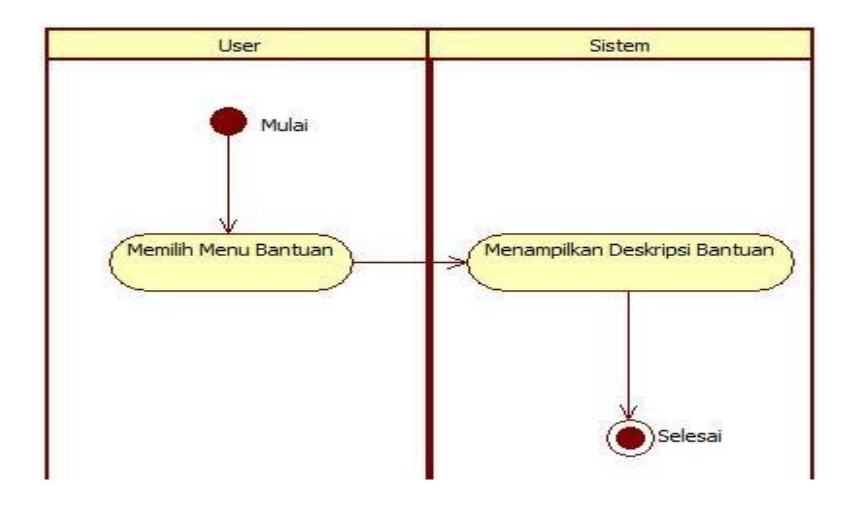

Gambar 3.7. *Activity Diagram* Info Bantuan

f) *Activity Diagram* Tentang Aplikasi

Menu "Tentang Aplikasi" memberikan informasi yang berkaitan dengan aplikasi pemetaan wisata di Kabupaten Lampung Timur, yaitu untuk mengatahui tujuan dibuatnya aplikasi ini. *Activity Diagram*  menu "Tentang Aplikasi" disajikan pada Gambar 3.8.

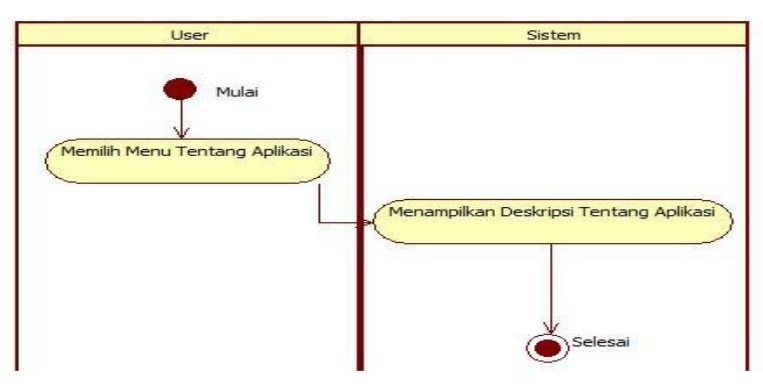

Gambar 3.8. *Activity Diagram* Tentang Aplikasi

*Class Diagram* menggambarkan struktur dan deskripsi *class*, *package* dan objek beserta hubungan satu sama lain. *Class diagram* pada aplikasi pemetaan wisata di Kabupaten Lampung Timur disajikan pada Gambar 3.9.

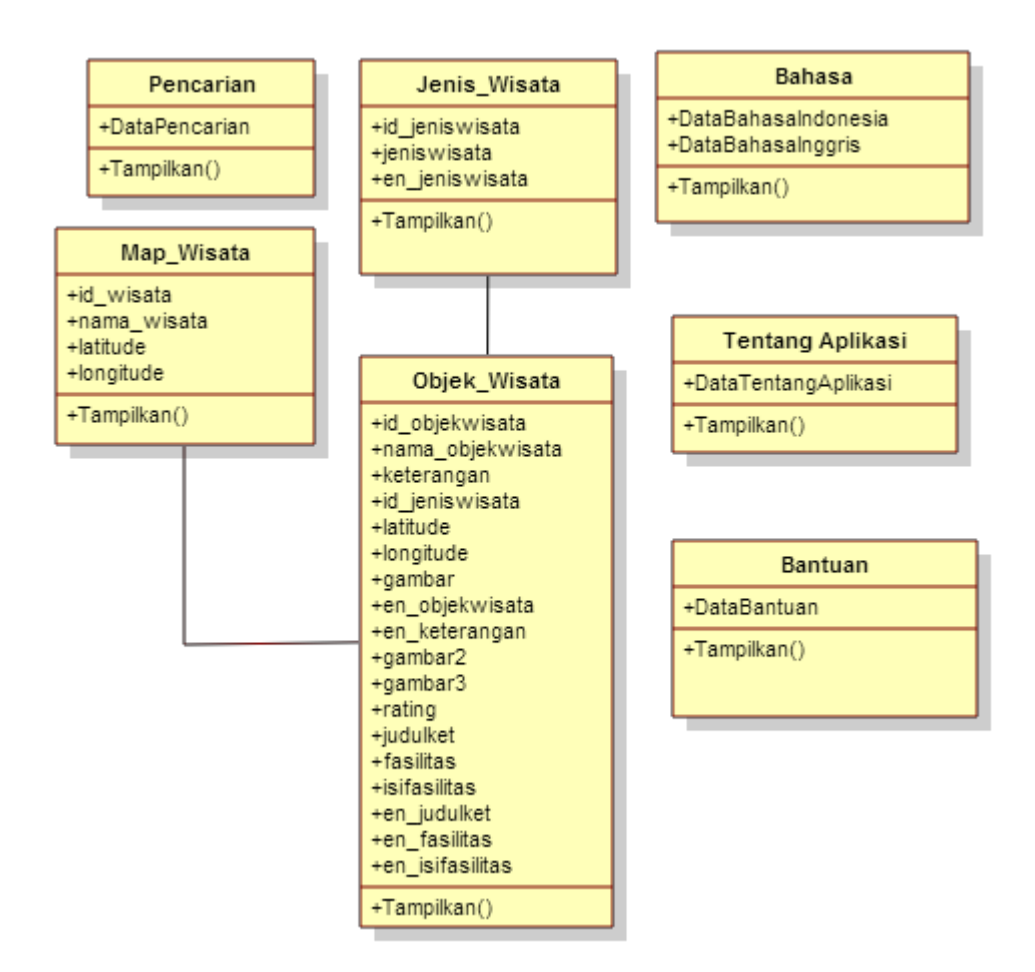

Gambar 3.9. *Class* Diagram

# *4. Sequence Diagram*

Diagram sekuensial atau *sequence diagram* digunakan untuk menunjukan aliran fungsionalitas dalam *use case*. Pada aplikasi pemetaan wisata di Kabupaten Lampung Timur terdapat 6 (enam) *sequence diagram*, yaitu sebagai berikut:

#### a) *Sequence Diagram* Pencarian

Untuk dapat memilih menu "Pencarian" maka pengguna terlebih dahulu menjalankan aplikasi pemetaan wisata di Kabupaten Lampung Timur kemudian masuk ke halaman *splash screen,* selanjutnya akan muncul menu utama aplikasi, kemudian pengguna dapat memilih menu "Pencarian". Setelah pengguna memilih menu tersebut, sistem menampilkan *edittext* untuk *input keyword* pencarian yang ditulis oleh user. Selanjutnya sistem akan menampilkan hasil pencarian sesuai dengan keyword pencarian. Untuk lebih jelasnya *sequence diagram*  menu "Pencarian" disajikan pada gambar 3.10.

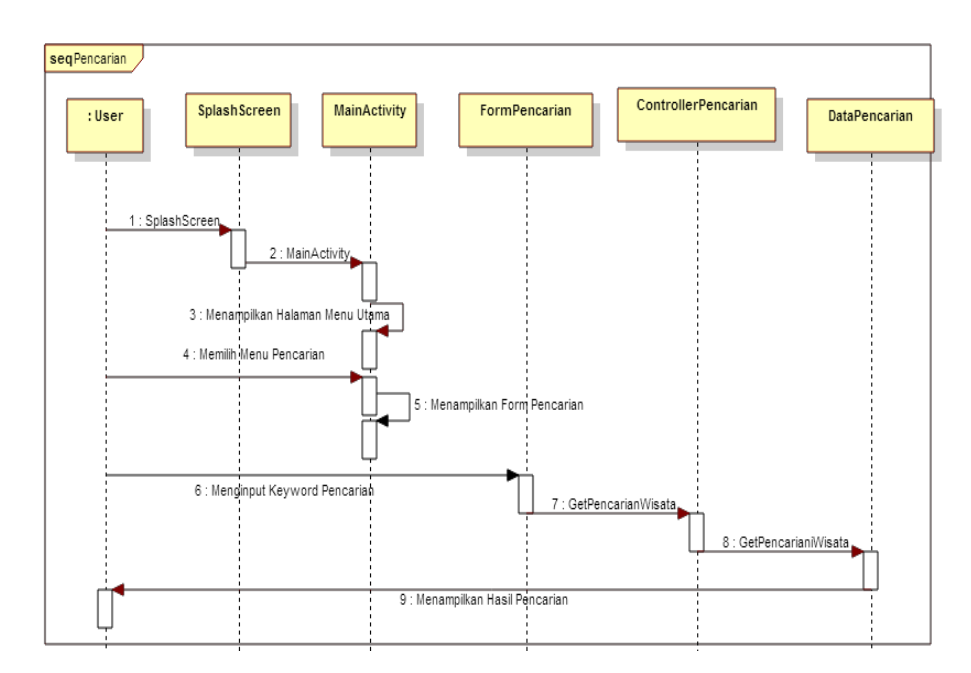

Gambar 3.10. *Sequence Diagram* Lokasi Wisata

#### b) *Sequence Diagram* Lokasi Wisata

Untuk dapat memilih menu "Lokasi Wisata" maka pengguna terlebih dahulu menjalankan aplikasi pemetaan wisata di Kabupaten Lampung Timur kemudian masuk ke halaman *splash screen,* selanjutnya akan muncul menu utama aplikasi, kemudian pengguna dapat memilih menu "Lokasi Wisata". Setelah pengguna memilih menu tersebut, sistem menampilkan pilihan dari data lokasi wisata. Selanjutnya sistem akan menampilkan letak lokasi wisata di peta yang ditampilkan oleh GPS. Untuk lebih jelasnya *sequence diagram* menu "Lokasi Wisata" disajikan pada gambar 3.11.

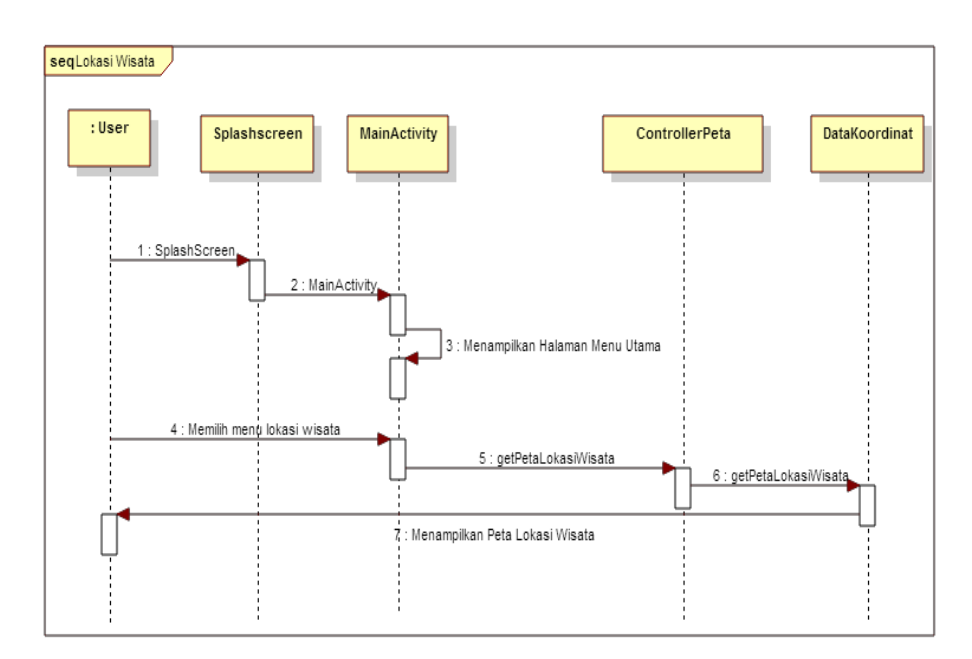

Gambar 3.11. *Sequence Diagram* Lokasi Wisata

# c) *Sequence Diagram* Info Wisata

Untuk dapat memilih menu "Info Wisata" maka pengguna terlebih dahulu menjalankan aplikasi pemetaan wisata di Kabupaten Lampung Timur kemudian masuk ke halaman *splash screen,* selanjutnya akan muncul menu utama aplikasi, kemudian pengguna dapat memilih menu "Info Wisata". Kemudian sistem menampilkan beberapa pilihan wisata yang ada di Lampung Timur. Setelah pengguna memilih salah satu dari

wisata yang ada, sistem akan menampilkan informasi dari wisata yang dipilih pengguna. Untuk lebih jelasnya *sequence diagram* menu "Info Wisata" disajikan pada Gambar 3.12.

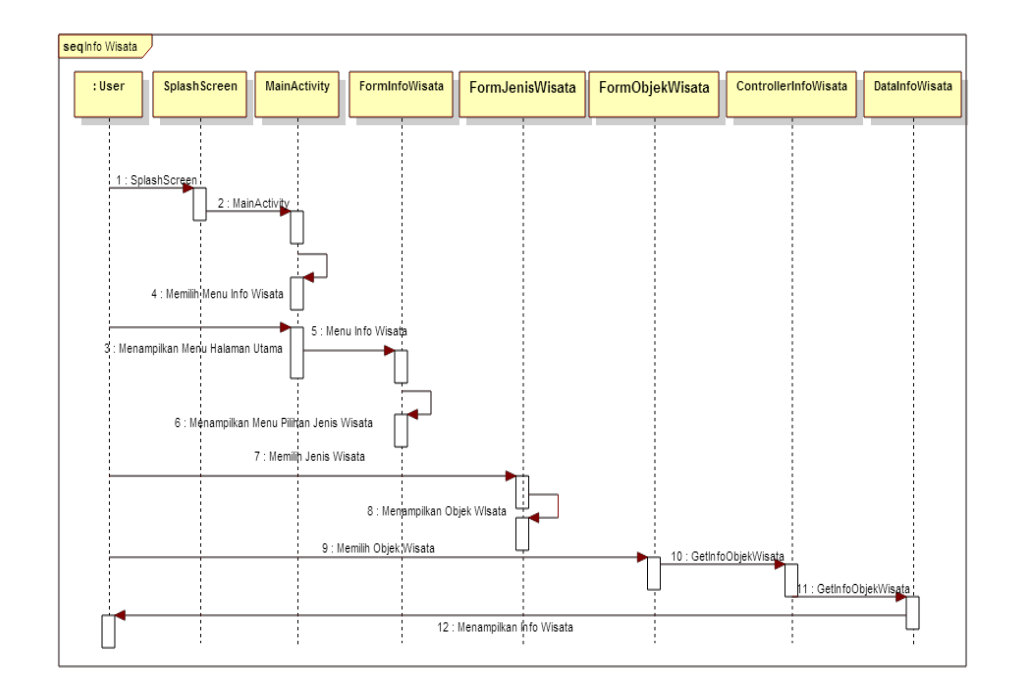

Gambar 3.12. *Sequence Diagram* Info Wisata

# d) *Sequence Diagram* Bahasa

Untuk dapat memilih menu "Bahasa" maka pengguna terlebih dahulu menjalankan aplikasi pemetaan wisata di Kabupaten Lampung Timur kemudian masuk ke halaman *splash screen,* selanjutnya akan muncul menu utama aplikasi, dan pengguna dapat memilih menu "Bahasa", maka sistem akan menampilkan aplikasi dengan Bahasa yang berbeda sesau dengan yang pengguna pilih, terdapat dua bahasa yang tersedia yaitu bahasa indonesia dan bahasa inggris. *Sequence diagram* menu "Bahasa" disajikan pada Gambar 3.13.
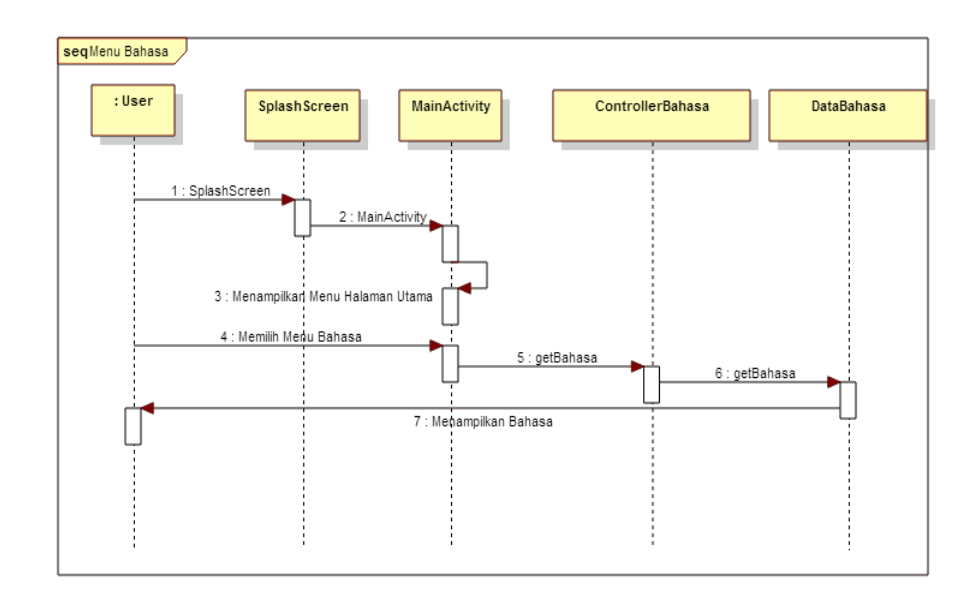

Gambar 3.13. *Sequence Diagram* Bahasa

## e) *Sequence Diagram* Bantuan

Untuk dapat memilih menu "Bantuan" maka pengguna terlebih dahulu menjalankan aplikasi pemetaan wisata di Kabupaten Lampung Timur kemudian masuk ke halaman *splash screen,* selanjutnya akan muncul menu utama aplikasi, dan pengguna dapat memilih menu "Bantuan", maka sistem akan menampilkan bantuan tentang penggunaan aplikasi ini. *Sequence diagram* menu "Bantuan" disajikan pada Gambar 3.14.

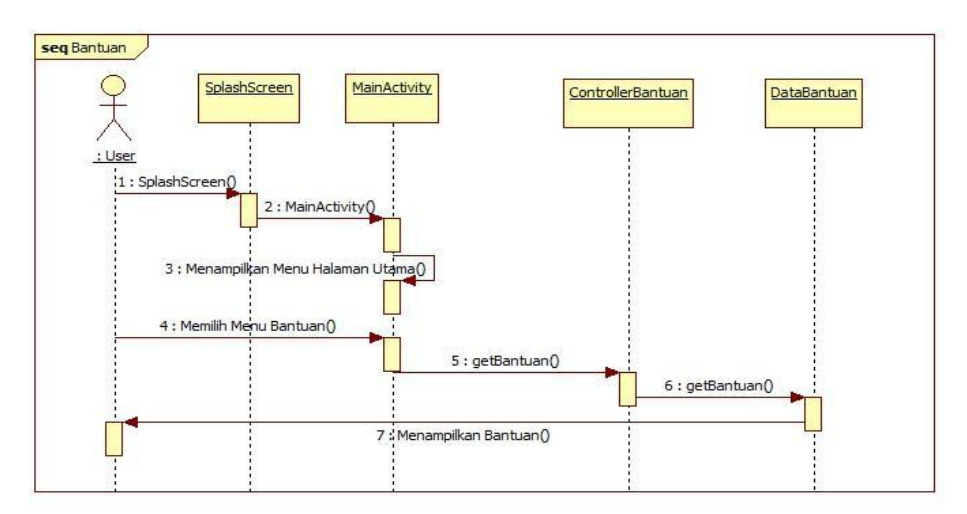

Gambar 3.14. *Sequence Diagram* Bantuan

#### f) *Sequence Diagram* Tentang Aplikasi

Untuk dapat memilih menu "Tentang Aplikasi" maka pengguna terlebih dahulu menjalankan aplikasi pemetaan wisata di Kabupaten Lampung Timur kemudian masuk ke halaman *splash screen,*  selanjutnya akan muncul menu utama aplikasi, dan pengguna dapat memilih menu "Tentang Aplikasi",maka sistem akan menampilkan informasi tentang aplikasi pemetaan wisata di Kabupaten Lampung Timur. *Sequence diagram* menu "Tentang Aplikasi" disajikan pada Gambar 3.15.

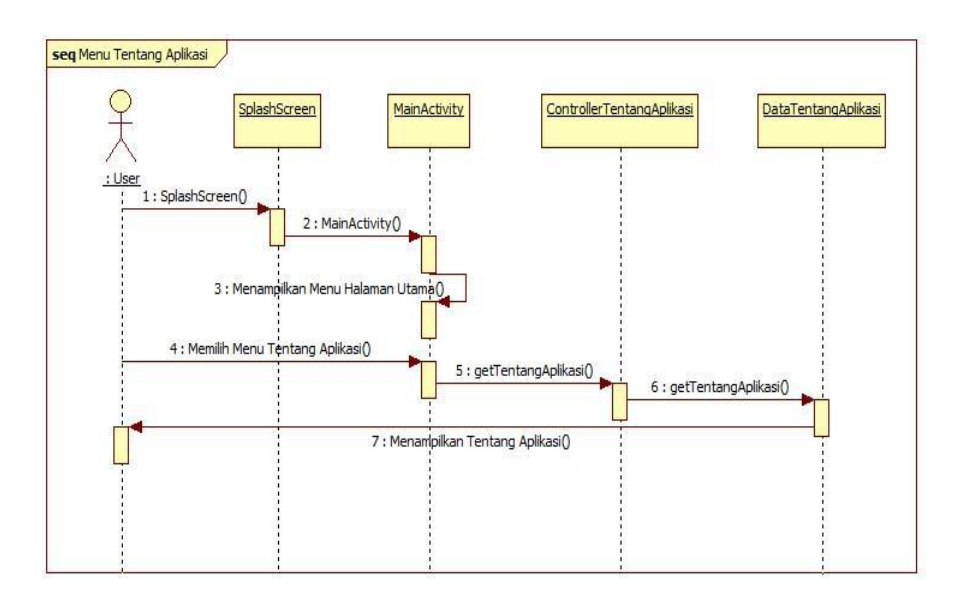

Gambar 3.15. *Sequence Diagram* Tentang Aplikasi

# **Perancangan Antarmuka**

Perancangan Interface (antarmuka) yang dirancang dalam aplikasi ini adalah sebagai berikut :

1. *Layout splash screen*

*Splash Screen* adalah adalah tampilan awal ketika pengguna menjalankan aplikasi, *Splash screen* digunakan sebagai indentitas aplikasi. Perancangan

*layout splash screen* aplikasi pemetaan wisata di Kabupaten Lampung Timur disajikan pada Gambar 3.16.

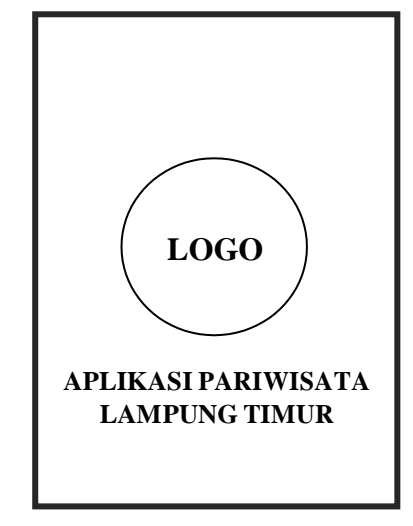

Gambar 3.16. *Design Layout Splash Screen*

2. *Layout* menu utama

Menu utama pada aplikasi ini menampilkan menu-menu untuk pengguna, menu tersebut adalah Pencarian, Lokasi Wisata, Info Wisata, Bahasa, Bantuan dan Tentang Aplikasi.

Perancangan *layout* menu utama aplikasi pemetaan wisata di Kabupaten Lampung Timur disajikan pada Gambar 3.17.

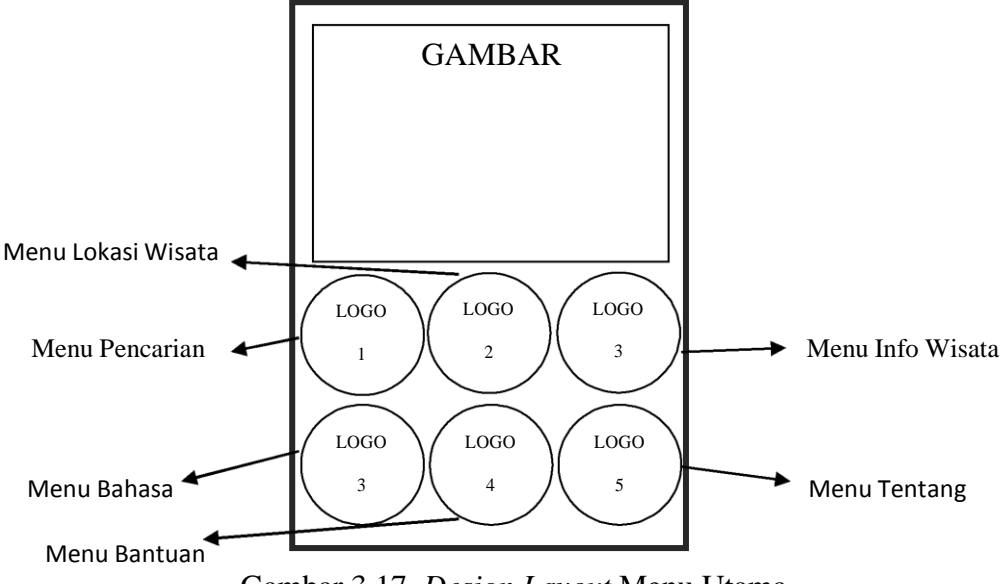

Gambar 3.17. *Design Layout* Menu Utama

3. *Layout menu* Lokasi Wisata

Pada menu ini akan ditampilkan *maps* yang menunjukan posisi *user* saat itu dan semua lokasi pariwisata yang ada di Kabupaten Lampung Timur. *Maps*  pada aplikasi pemetaan wisata di Kabupaten Lampung Timur ini menggunakan Open Street Map. Perancangan *layout* menu "Lokasi Wisata" disajikan pada Gambar 3.18.

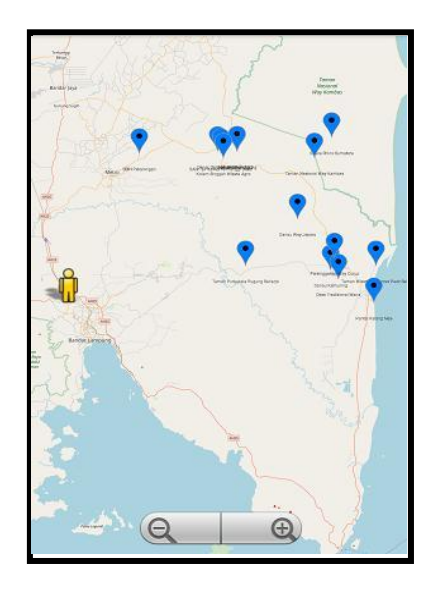

Gambar 3.18. *Design Layout* Menu Lokasi Wisata

4. *Layout* menu info wisata

Pada menu ini langsung menampilkan menu pilihan untuk pengguna yang berisikan informasi wisata. Pada menu ini informasi disediakan berupa teks dan foto. Informasi berupa teks berisikan tentang sejarah, fasilitas dan *contact person* yang ada pada wisata yang dipilih. Sedangkan, Informasi berupa Photo akan menampilkan Photo dari tempat wisata. Perancangan *layout* menu "Info Wisata" disajikan pada Gambar 3.19.

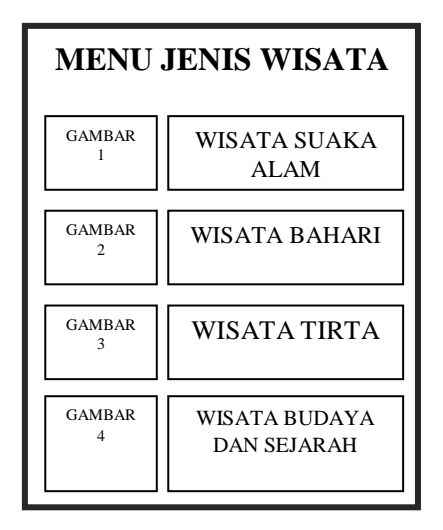

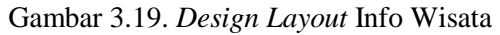

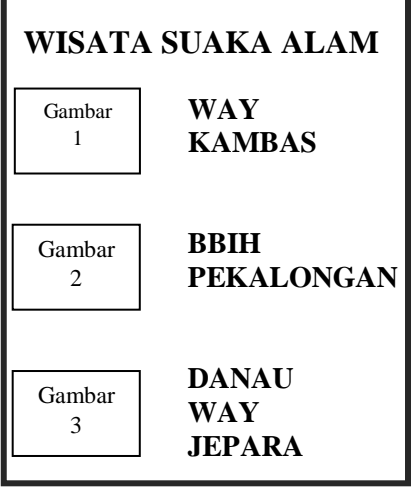

Gambar 3.20. *Design Layout* Pilihan Info Wisata

Perancangan layout menu pilihan informasi pada Gambar 3.21.

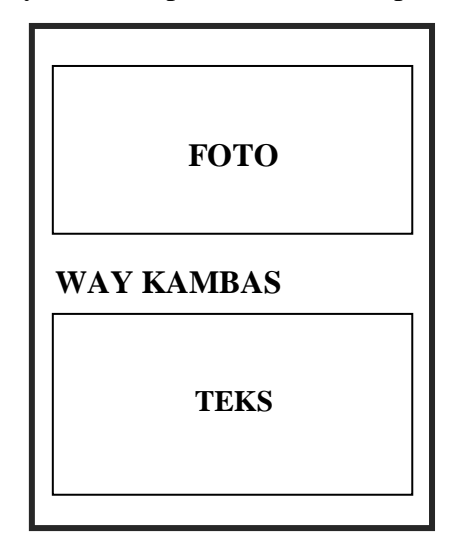

Gambar 3.21. *Design Layout* informasi

#### 5. Layout menu Pengaturan

Pada menu Bahasa berfungsi untuk merubah bahasa pada aplikasi Pariwisata Lampung Timur. Terdapat dua pilihan bahasa yaitu Bahasa Indonesia dan Bahasa Inggris. Perancangan *layout* menu Bahasa disajikan pada Gambar 3.22. dan 3.23.

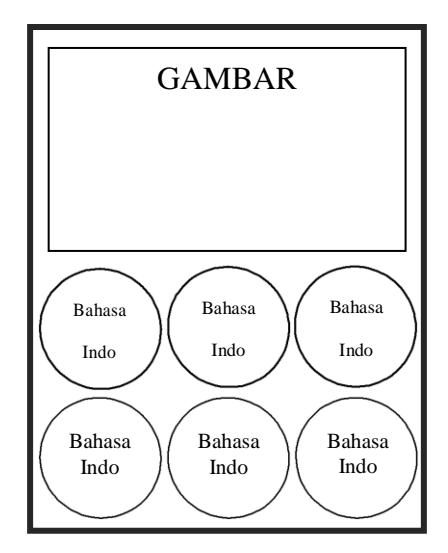

Gambar 3.22. *Design Layout* Bahasa Gambar 3.23. *Design Layout*

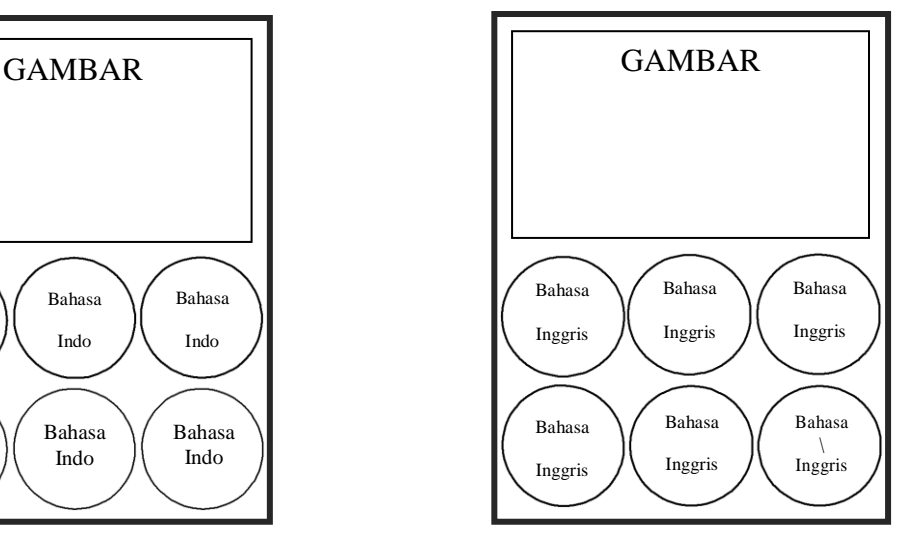

Indonesia Bahasa Inggris

6. Layout menu bantuan

Menu Bantuan berguna untuk memberikan infromasi tentang bagaimana menggunakan aplikasi Perancangan *layout* menu Bantuan disajikan pada

Gambar 3.24.

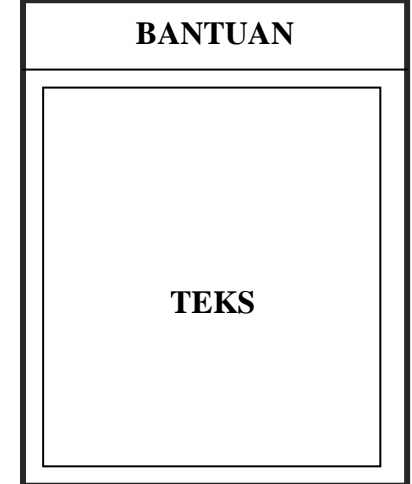

Gambar 3.24. *Design Layout* Menu Bantuan

7. Layout menu tentang aplikasi

Menu Tentang Aplikasi berisi tentang manfaat aplikasi pemetaan wisata di Kabupaten Lampung Timur serta informasi pengembang. Perancangan *layout* menu Tentang Aplikasi disajikan pada Gambar 3.25.

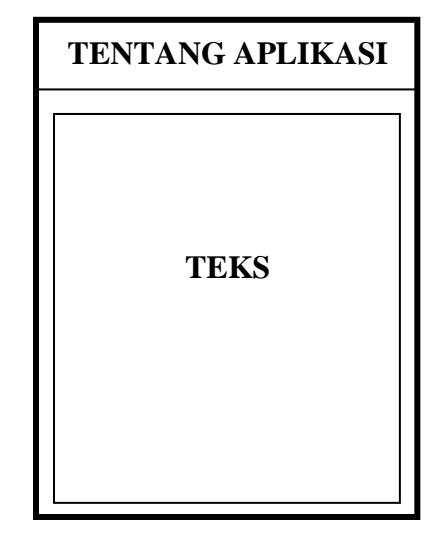

Gambar 3.25. *Design Layout* Menu Tentang Aplikasi

- C. Tahap ke-delapan adalah *construction*1*.* Pada tahap ini akan dilakukan pembuatan program (*coding*), tahap *coding* dilakukan dengan mengimplementasikan permasalahan ke dalam sistem. Proses pembuatan program (coding) yang dilakukan pada tahap ini menggunakan bahasa pemrograman Java sebagai fungsi dari konten yang digunakan pada aplikasi dan XML sebagai tampilan aplikasinya dengan bantuan aplikasi Android Studio.
- D. Tahap ke-sembilan adalah *construction* 2*.* Metode pengujian sistem dalam penelitian ini adalah pengujian *Black Box* dengan metode *Equivalence Partitioning* (EP). Pengujian ini berguna untuk membuktikan semua fungsifungsi pada aplikasi berjalan dengan baik. Pada pengujian ini diyakinkan

bahwa masukan dan respon yang diterima sama sehingga terjadi kecocokan antara aplikasi dan pengguna. Metode ini dipilih karena metode ini dapat mencari kesalahan pada fungsi aplikasi, *interface* aplikasi dan kesalahan pada struktur data aplikasi.

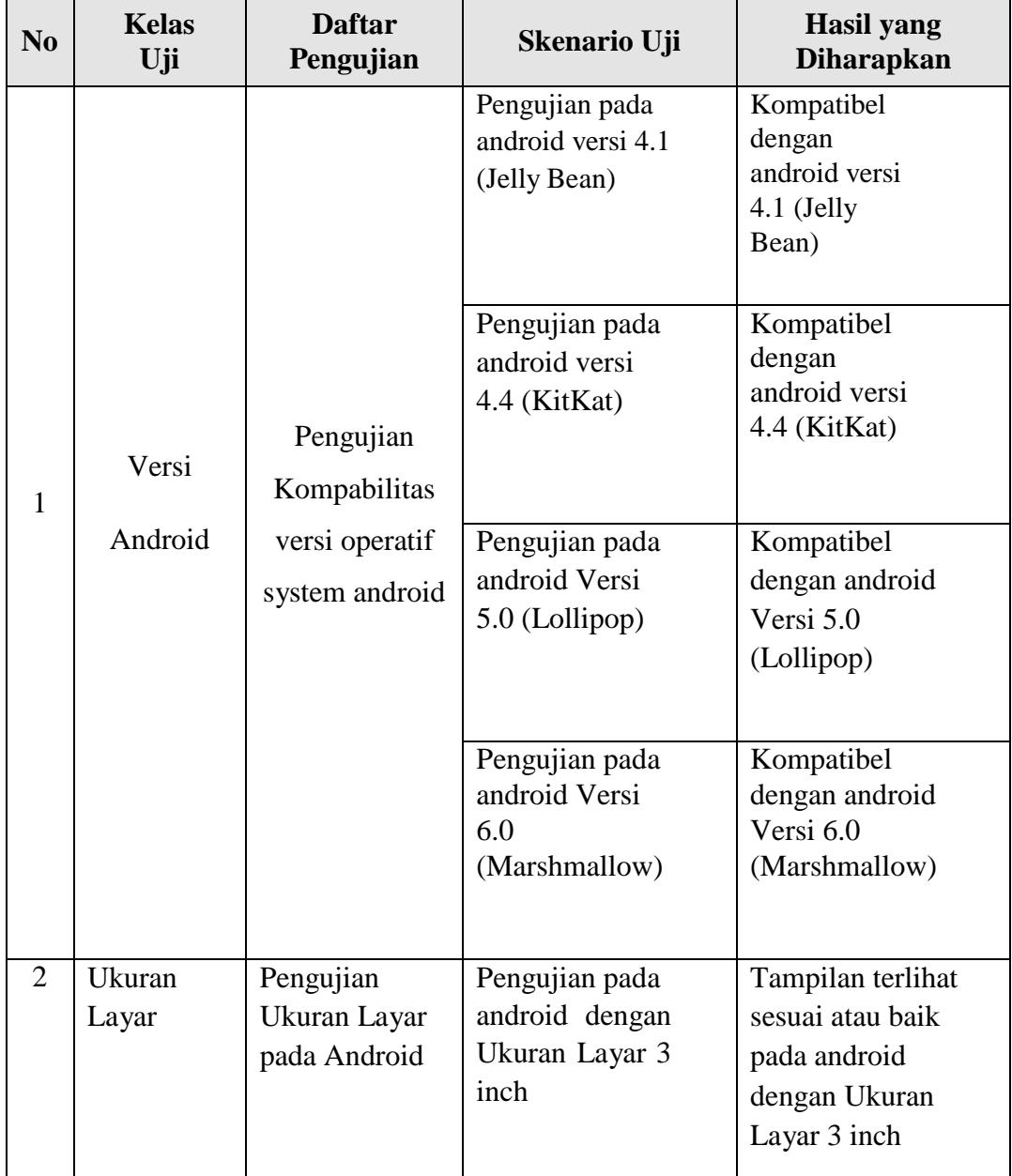

Tabel 3.5 Daftar Pengujian *Equivalence Partitioning* (EP)

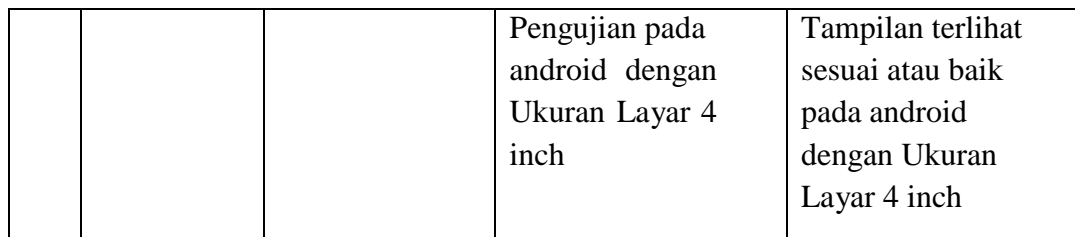

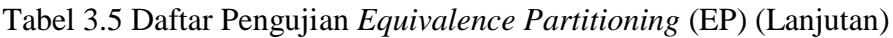

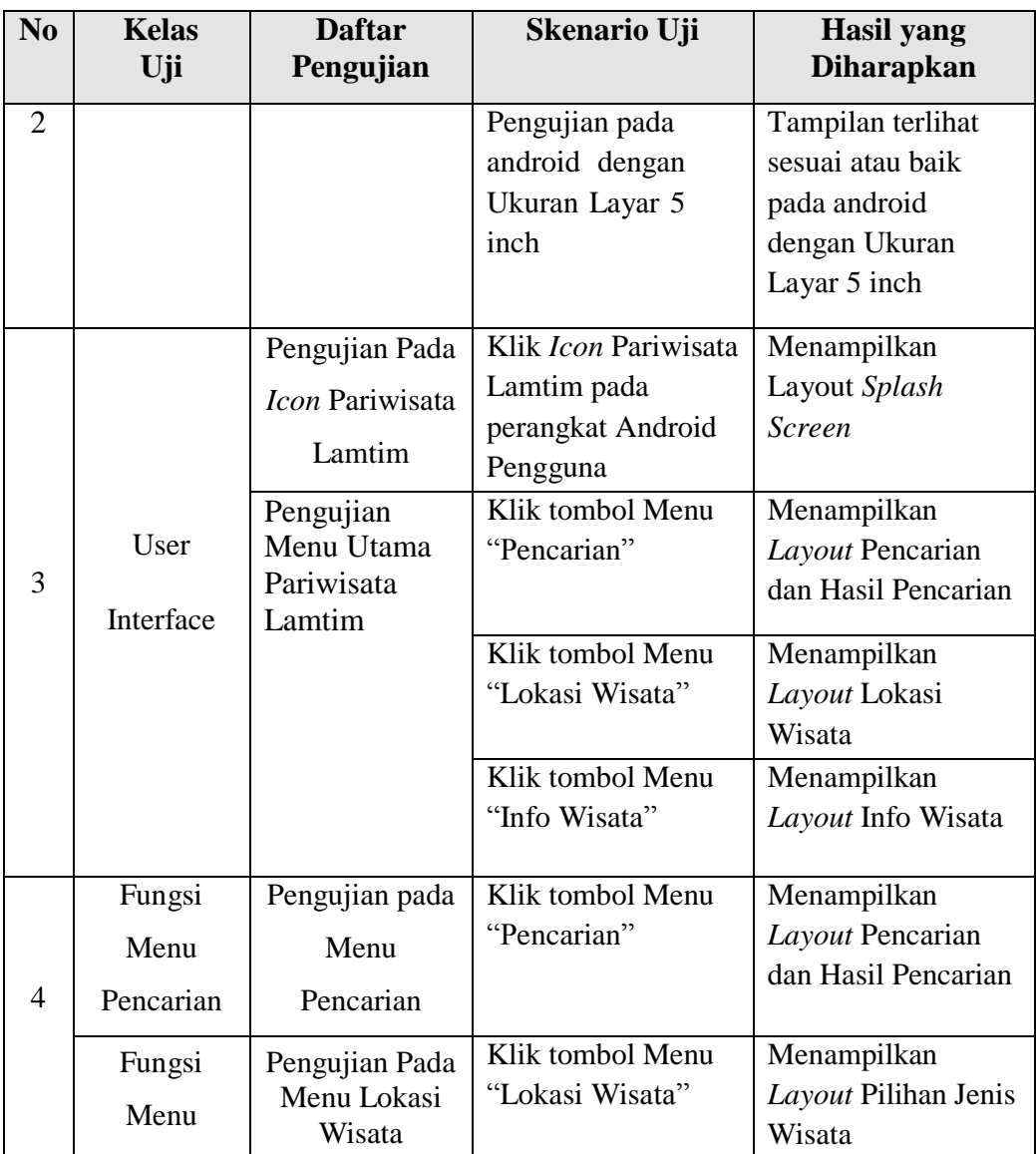

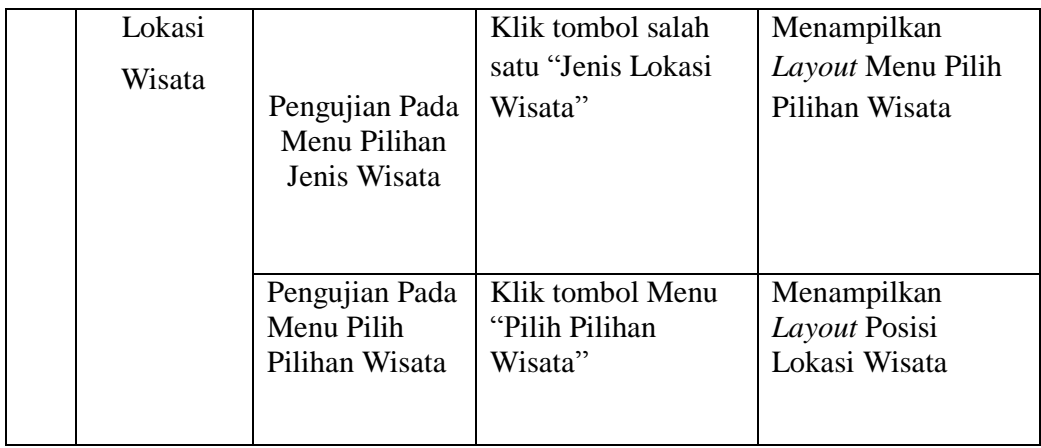

Tabel 3.5 Daftar Pengujian *Equivalence Partitioning* (EP) (Lanjutan)

| N <sub>0</sub> | <b>Kelas</b><br>Uji                   | <b>Daftar</b><br>Pengujian                      | Skenario Uji                                       | <b>Hasil</b> yang<br><b>Diharapkan</b>                                          |
|----------------|---------------------------------------|-------------------------------------------------|----------------------------------------------------|---------------------------------------------------------------------------------|
| $\overline{4}$ | Fungsi<br>Menu Info                   | Pengujian Pada<br>Menu "Info<br>Wisata"         | Klik tombol Menu<br>"Info Wisata"                  | Menampilkan<br>Layout Pilihan Jenis<br>Wisata                                   |
|                | Wisata                                | Pengujian Pada<br>Menu Pilihan<br>Jenis Wisata  | Klik tombol salah<br>satu "Jenis Lokasi<br>Wisata" | Menampilkan<br>Layout Pilih Pilihan<br>Wisata                                   |
|                |                                       | Pengujian Pada<br>Menu "Pilihan<br>Info Wisata" | Klik tombol "Pilihan<br>Salah Satu Wisata"         | Menampilkan<br>Layout Deskripsi<br>Info tentang Wisata                          |
|                | Fungsi<br>Menu<br><b>Bantuan</b>      | Pengujian Pada<br>Menu Bantuan                  | Klik tombol Menu<br>"Bantuan"                      | Menampilkan<br>Layout Bantuan                                                   |
|                | Fungsi<br>Menu<br>Tentang<br>Aplikasi | Pengujian Pada<br>Menu Tentang<br>Aplikasi      | Klik tombol Menu<br>"Tentang Aplikasi"             | Menampilkan<br>Layout Dialog<br><b>Tentang Aplikasi</b>                         |
| 5              | Koneksi<br>Internet dan               | Pengujian pada<br>koneksi internet              | Koneksi internet<br>stabil dan GPS aktif           | Aplikasi berjalan<br>dengan lancar saat<br>melakukan pencarian<br>lokasi wisata |

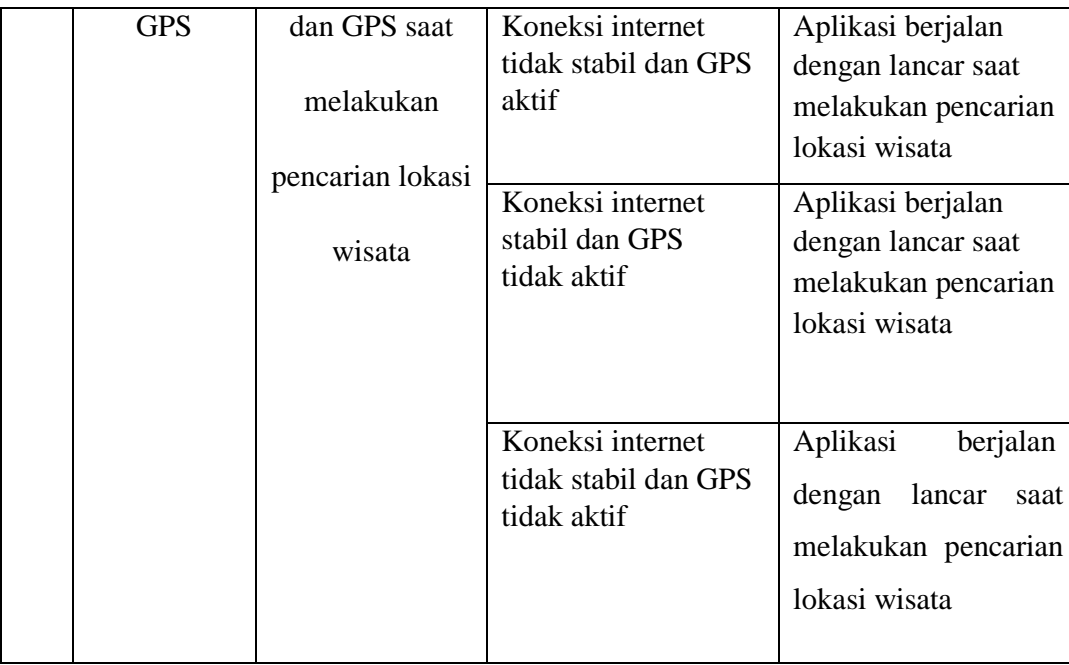

E. Tahap ke-sepuluh adalah *transition. Play Store* adalah layanan konten digital milik Google yang mencakup toko untuk produk-produk seperti musik/lagu, buku, aplikasi, permainan, ataupun pemutar media berbasis *cloud*. Pada tahap ini adalah tahap *upload* aplikasi pemetaan wisata di Kabupaten Lampung Timur ke dalam *Play Store*, proses ini dilakukan agar pengguna dapat mengunduh aplikasi melalui *Play Store* secara gratis.

# **3.2.3** *F***ase 3**

F. *T*ahap ke-sebelas adalah analisis hasil penelitian. Pada tahap ini menjelaskan berhasil atau tidaknya dalam suatu penelitian dengan permasalahan yang telah dideskripsikan di awal.

# **V. KESIMPULAN DAN SARAN**

# **5.1 Kesimpulan**

Berdasarkan penelitian yang telah dilakukan dapat disimpulkan beberapa hal sebagai berikut.

- 1. Telah berhasil dibangun aplikasi "Pariwisata Lampung Timur" yang dapat membantu wisatawan lokal maupun asing untuk mencari informasi Pariwisata di Kabupaten Lampung Timur.
- 2. Peta yang ditampilkan pada aplikasi dapat berhasil tampil dan tidak membutuhkan koneksi internet.
- 3. Teknologi GIS telah berhasil diterapkan untuk menentukan posisi pengguna dan rute lokasi wisata dari pengguna di Kabupaten Lampung Timur.
- 4. Aplikasi memiliki dua bahasa yaitu Bahasa Indonesia dan Bahasa Inggris.
- 5. Dari pengujian ukuran layar yang dilakukan pada android dengan ukuran layar 4,5 inch, 4,7 inch, dan 5 inch berdasarkan *test case* yang diberikan, sistem ini dapat berjalan dengan baik pada android dengan inch, 4,5 inch, 4,7 inch, dan 5 inch.
- 6. Dari pengujian *user interface* yang dilakukan, berdasarkan *test case* yang diberikan, dapat disimpulkan bahwa tampilan yang disediakan untuk pengguna (*user*) dapat berjalan dengan baik dan sesuai yang diharapkan.
- 7. Dari pengujian fungsi dari menu aplikasi yang dilakukan, berdasarkan *test case* yang diberikan, dapat disimpulkan bahwa fungsi dari masing-masing menu aplikasi dapat berjalan dengan baik sesuai dengan yang diberikan.
- 8. Dari pengujian koneksi internet dan GPS yang dilakukan, berdasarkan *test case* yang diberikan, aplikasi dapat berjalan dengan baik dalam menampilkan peta dan rute wisata ketika koneksi internet stabil atau tidak stabil dan GPS aktif. Aplikasi tetap bisa berjalan untuk menampilkan peta ketika koneksi internet tidak aktif, namun tidak dapat menampilkan rute menuju lokasi wisata.

## **5.2 Saran**

Adapun saran yang diberikan adalah sebagai berikut.

- 1. Diharapkan fitur pencarian wisata pada pencarian aplikasi tersedia *autocomplete* terhadap data yang ada di Aplikasi Pariwisata Lampung Timur.
- 2. Diharapkan aplikasi dapat menampilkan rute lokasi wisata dalam keadaan internet tidak aktif / *offline*.
- 3. Diharapkan aplikasi dapat lebih cepat ketika membaca posisi *user* pada peta.
- 4. Diharapkan bahasa asing yang tersedia pada aplikasi yang digunakan lebih banyak.
- 5. Diharapkan aplikasi dapat dikembangkan dengan cakupan yang lebih luas misalnya wisata yang ada di Provinsi Lampung khususnya daerah yang masih sulit mendapatkan koneksi internet.
- 6. Menambah kolom komentar di menu info wisata yang berfungsi sebagai *feedback* dari user untuk tiap wisata yang ada di Kabupaten Lampung Timur.
- 7. Diharapkan kedepannya data wisata yang digunakan lebih banyak dan ditambahkan data wisata kuliner.
- 8. Aplikasi ini nantinya dapat dikembangkan sehingga kompetibel pada *platform* selain Android, seperti iOS.
- 9. Penyempurnaan desain *User Interface* (UI) aplikasi.

#### **DAFTAR PUSTAKA**

- Anonim. 2011. *Modul Pelatihan Sistem Informasi Geografis Tingkat Lanjut*. Yayasan PelaGIS, Banda Aceh.
- Badan Pusat Statistik (BPS) dan Badan Perencanaan Pembangunan Daerah Provinsi Lampung, diakses dari htttp[://www.bps.go.id/](http://www.bps.go.id/), diakses pada tanggal 30 november 2016 pada jam 20.20 WIB.
- Clune, Thomas. 2011. *Software Testing and Verification In ClimateModel Development*. *IEEE Journal, Focus: Climate Change Software*. September-October, pp. 49-55.
- Fowler, Martin. 2004. *UML Distilled Panduan Singkat Bahasa pemodelan Objek Standar, Edisi 3*. Andi Publishing, Yogyakarta.
- Indarto. 2013. *Sistem Informasi Geografis*. Graha Ilmu, Yogyakarta.
- Iswara, Halim. 2011. *Framework Pemetaan Data Berbasis Peta dengan Menggunakan Google Maps API (Skripsi)*. Universitas Bina Nusantara. Jakarta.
- Jiang, F., Y. Lu. 2012. *Software Testing Model Selection Research based on Yin-Yang Testing Theory*. In: IEEE Proceeding of International Conference on Computer Science and Information Processing (CISP), pp. 590-594.
- Kadir, Abdul. 2013*. Pemrograman Aplikasi Android*. Andi, Yogyakarta.
- Meier, Reto. 2009. *Professional Android Aplication Development*. Wiley Publishing, Inc: Canada.
- Nugroho, Adi. 2015. *Analisis dan Perancangan Sistem Informasi Dengan Metodologi Berorientasi Objek.* Bandung: Informatika.
- Prahasta, Eddy, 2002, *Konsep-konsep Dasar SIG*. Bandung: Informatika Bandung.
- Prahasta, Eddy. 2014. *Sistem Informasi Geografis Konsep – Konsep Dasar (Prespektif Geodesi & Geomatika)*. Informatika, Bandung.
- Pressman, Roger S. 2001. *Software Engineering A Practitioner's Approach FifthEdition*. McGraw-Hill Companies, Inc, New York.
- Rogers Rick, John Lombardo, Zigurd Mednieks and Blake Meike . 2009. *Android Application Development*. O"Reilly Media: USA.
- Safaat, Nazruddin. 2012. *Pemrograman Aplikasi Mobile Smartphone dan Tablet PC Berbasis Android Edisi Revisi*. Informatika: Bandung.
- Steiniger Stefan, Moritz Neun dan Alistair Edwardes. 2006. *Foundations of Location BasedServices, Lecturenotes*. [Online] Tersedia:http:/[/](http://www.spatial.cs.umn.edu/Courses/Fall11/8715/papers/IM7_) [www.spatial.cs.umn.edu/Courses/Fall11/8715/papers/IM7\\_](http://www.spatial.cs.umn.edu/Courses/Fall11/8715/papers/IM7_) steiniger.pdf. Diakses pada 20 November 2016.

Suryantoro, Agus. 2013. *Intergrasi Aplikasi Sistem Informasi Geografis*. Ombak, Yogyakarta.

Yoeti, Aka A. 1987. *Pengantar Ilmu Pariwisata*. Bandung, Angkasa.